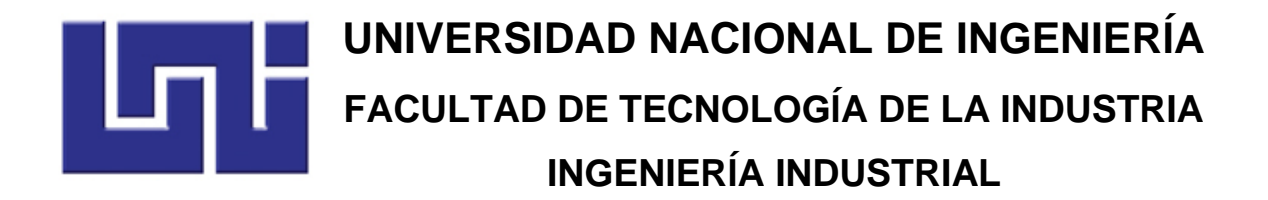

Propuesta de mejora en la planificación de abastecimiento en las sucursales de Librería San Jerónimo

# **AUTORES**

- Br. Angell Mauricio Cárcamo Gómez
- Br. Oscar Antonio Guzmán Loáisiga
- Br. Cristopher Kevin Membreño

# **TUTOR**

Ing. Maynor Alberto Ruiz Sánchez

Managua, 6 de noviembre 2020

#### **RESUMEN EJECUTIVO**

El presente trabajo está enfocado a realizar una propuesta de mejora en la planificación del abastecimiento en la Librería San Jerónimo. Dicha empresa cuenta con 4 sucursales a nivel nacional y su mercado meta son empresas y clientes al detalle.

El problema principal de la empresa radica en que tiene alrededor de 10 meses de inventarios debido a la ineficiente planificación del abastecimiento. Esto ocasiona una reducción en el espacio y capacidad de inversión para productos de alta rotación. Esto es consecuencia de la falta de un procedimiento estándar para el resurtido del inventario y que no se ha implementado herramienta alguna que permita el manejo de altos volúmenes de transacciones ejecutados por el sistema diariamente.

Para el cumplimiento de nuestro objetivo proponemos un método de planificación del abastecimiento estandarizado utilizando el programa Power BI para que clasifique los productos en base a su demanda e indique si las existencias actuales abastecen la demanda próxima, en caso de que no, que proceda a especificar el pronóstico que mejor se ajuste en base a las características de los productos y arroje automáticamente el pedido sugerido. De esta forma, se planifica en base a la demanda y se espera una reducción del inventario de grupos de artículos que no aportan significativamente a los ingresos de Librería San Jerónimo.

# **INDICE DE CONTENIDO**

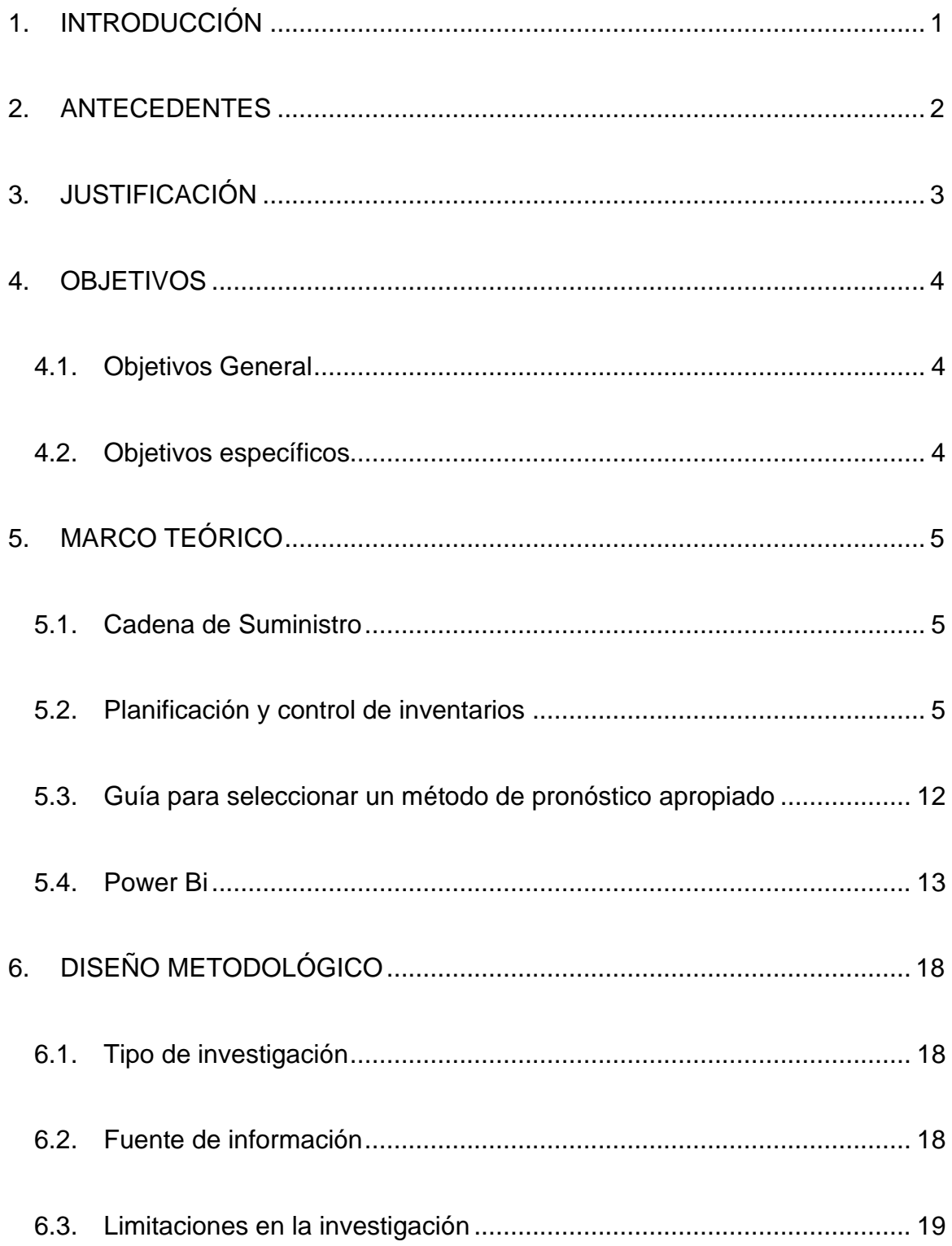

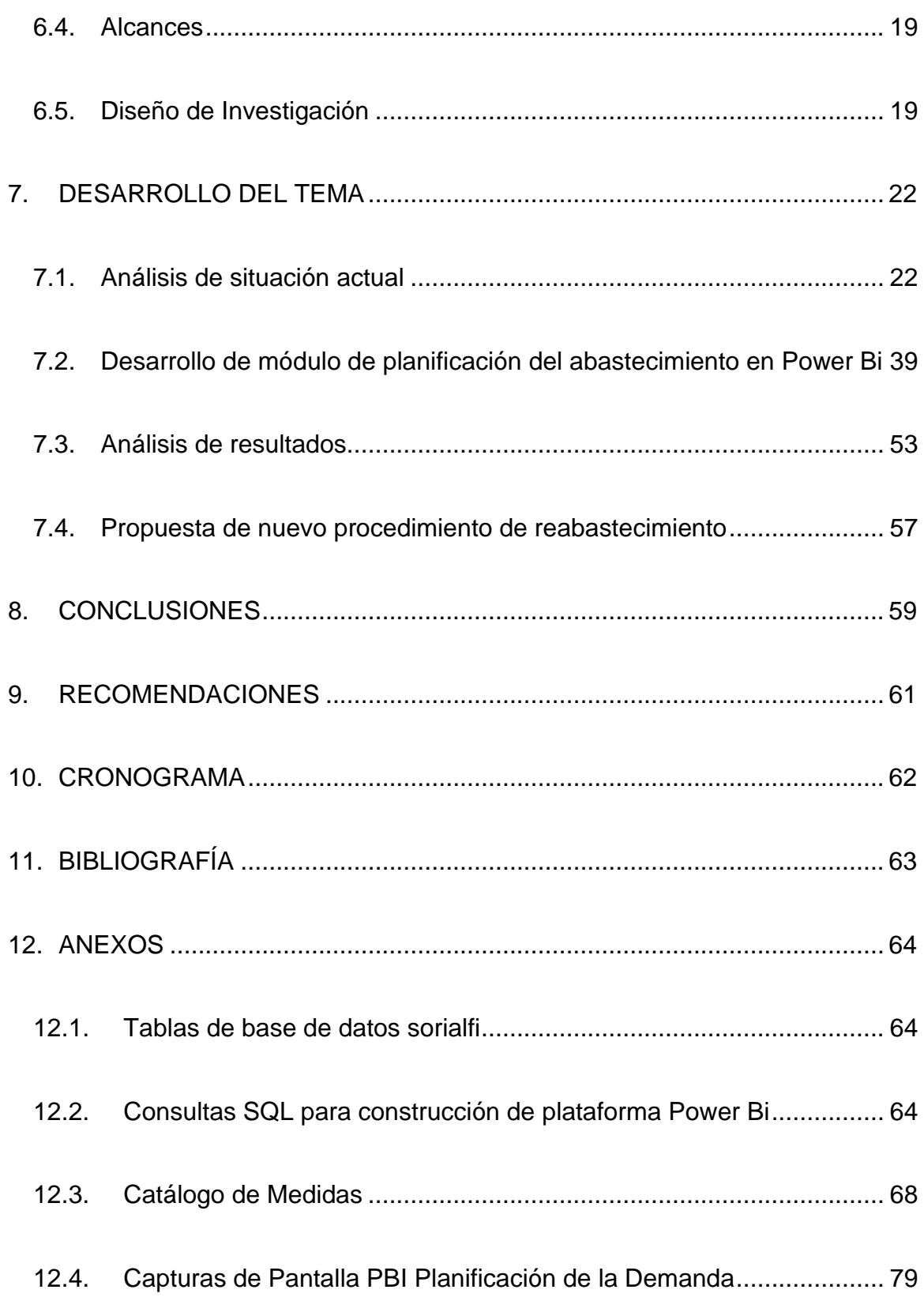

## **INDICE DE TABLAS**

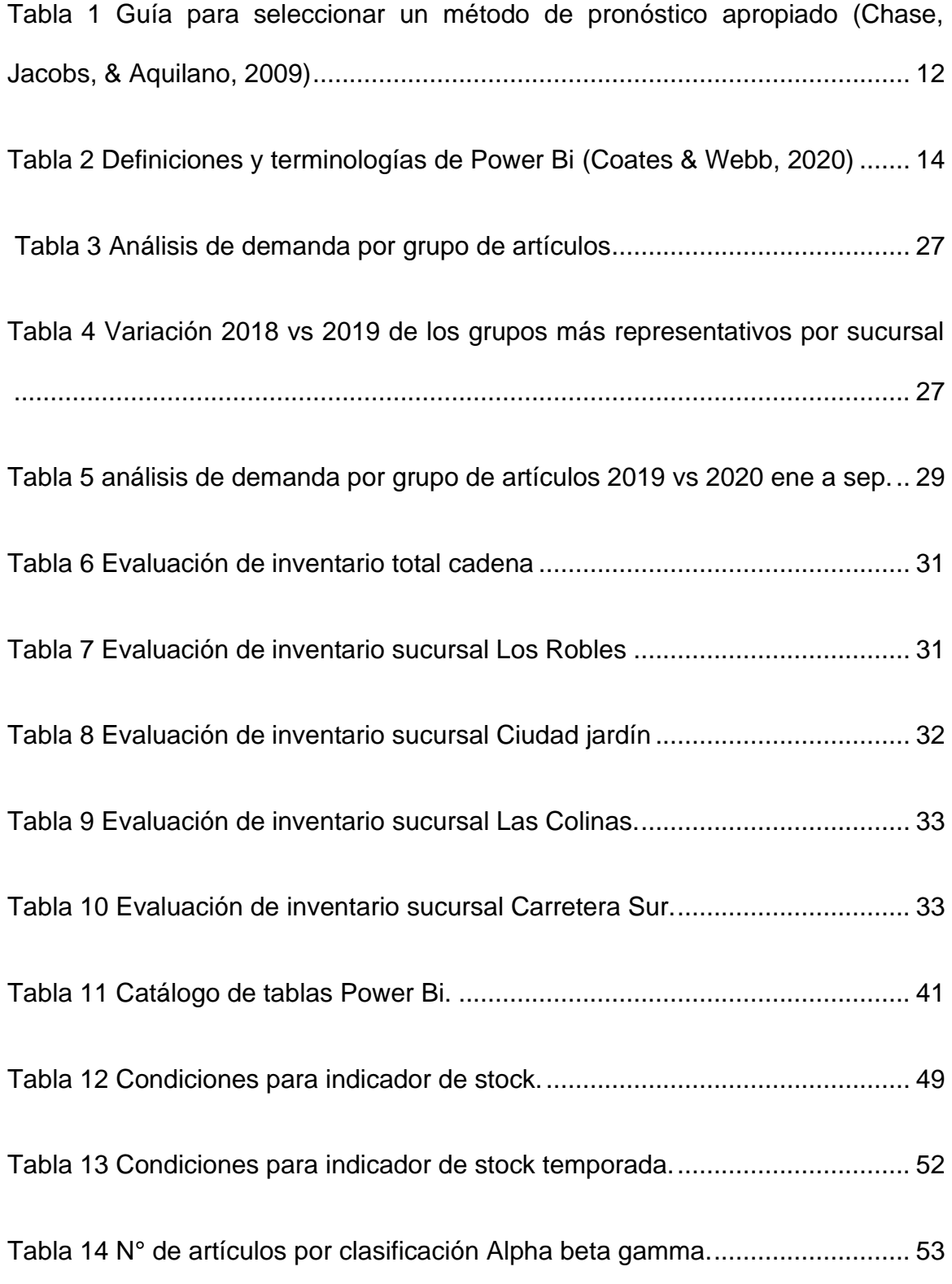

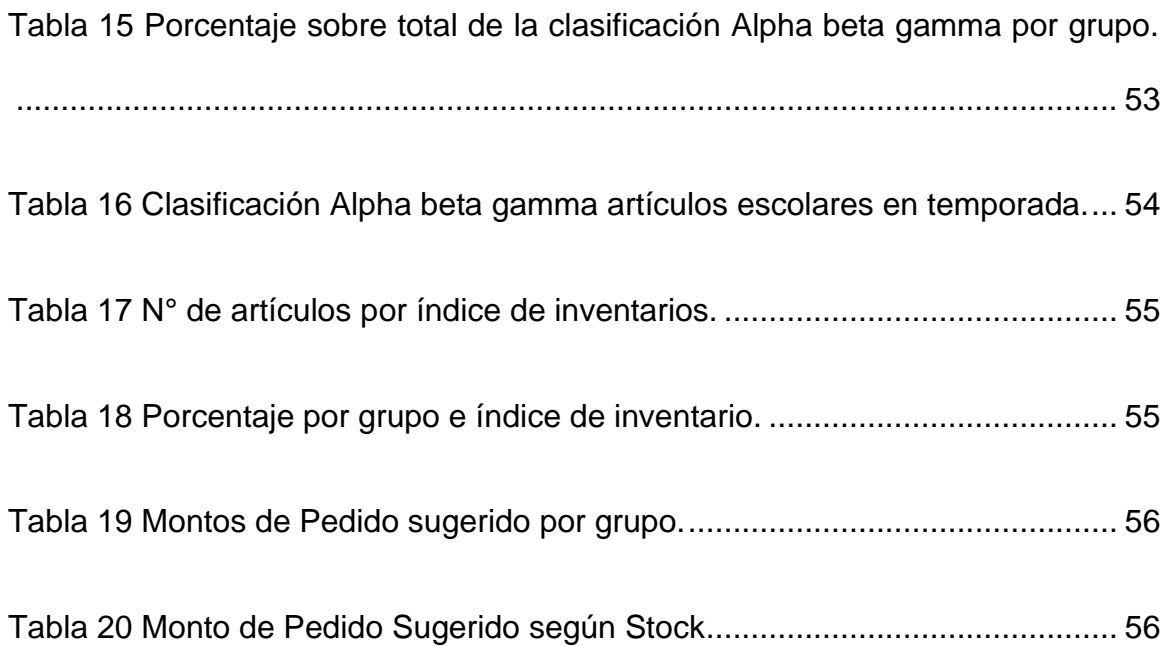

## **INDICE DE ILUSTRACIONES**

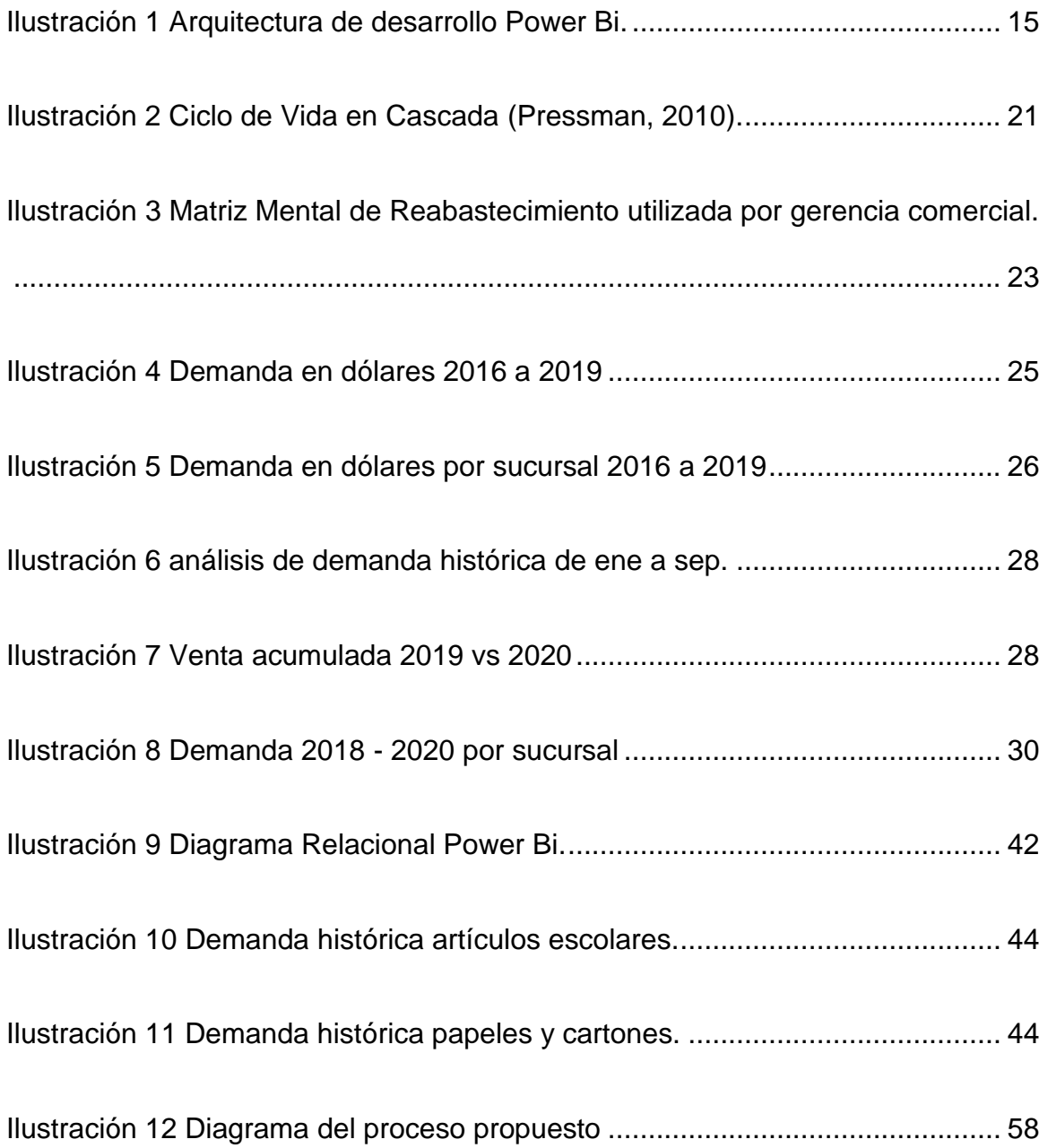

## **1. INTRODUCCIÓN**

<span id="page-7-0"></span>Librería San Jerónimo, abrió sus puertas por primera vez en 1969 en la ciudad de Masaya. Don Alfredo Guzmán López y Doña Myriam Salgado fundaron la empresa con el fin de cumplir todas las necesidades en artículos escolares y de oficina de los habitantes de la ciudad.

Actualmente, la empresa cuenta con altos niveles de inventario en ítems que no representan un aporte significativo a sus utilidades, teniendo como consecuencia un gran costo de oportunidad de invertir en aquellos con mayor rotación y por ende mayor aporte financiero.

Según análisis de la gerencia general, el problema nace por inconsistencia en los procedimientos aplicados en el departamento de compras, históricamente no ha existido una etapa de planificación de la demanda y el análisis para definir la cantidad a abastecer es subjetivo debido a que no se utiliza un método estadístico para la toma de decisiones. Otro inconveniente, que causa niveles inadecuados de inventario es el ERP utilizado por librería San Jerónimo ya que no permite llevar un control estadístico ágil de las ventas e inventario de sus sucursales para tomar este tipo de decisiones.

El presente trabajo tiene como objetivo proponer una mejora en el método de planificación del abastecimiento para el resurtido de su centro de distribución y sucursales de la empresa, a través de la planificación estratégica de la demanda utilizando Power Bi como herramienta para la extracción de información y toma de decisiones efectivas y precisas.

1

#### **2. ANTECEDENTES**

<span id="page-8-0"></span>A partir del 2006 cuando el negocio se estaba expandiendo con la adición de nuevas sucursales bajo una misma administración, fue evidente la necesidad de implementar un ERP para el control y manejo de inventarios y asegurar su integración con la contabilidad de la empresa.

Es con la implementación del ERP Sorial, que gerencia se da cuenta por primera vez de los problemas que tenían con el abastecimiento de las sucursales y el manejo del inventario en su bodega central.

Los problemas que causan mayor afectación a través de los años son: mercadería estancada, artículos sin ventas o muy baja rotación de más de 1 año de existencia, pedidos muy ajustados de mercadería de gran volumen de venta y pedidos muy grandes de artículos de baja rotación o estacionales; períodos de reposición e inventarios de seguridad indefinidos, resultando en frecuencia y volumen de compras muy variables.

Todos estos problemas resultan en afectaciones al flujo de efectivo de la empresa, la falta de fondos provoca de que no haya dinero suficiente para invertir en producto con mayor margen de utilidad y alta rotación, a la vez, que generan gastos por almacenamiento, deterioro, obsolescencia y redistribución.

#### **3. JUSTIFICACIÓN**

<span id="page-9-0"></span>El crecimiento continuo de Librería San Jerónimo ha provocado un aumento considerable de su demanda y por lo tanto sus operaciones logísticas se han vuelto más complejas, ya que se tiene que asegurar el correcto abastecimiento de un catálogo de más de 8000 artículos en cada una de sus sucursales.

En este momento, la administración y el equipo de logística utilizan métodos empíricos, el procedimiento actual es lento y no cuentan con indicadores para saber si la periodicidad y las cantidades con la que se reabastecen realmente se ajusta a los niveles de demanda actual del negocio.

Con la implementación de Power Bi para la extracción y la gestión de información se consigue agilizar el proceso de construcción de indicadores de control y la implementación de un procedimiento estandarizado para la planificación del abastecimiento provoca un impacto directo en el costo final de los productos ya que se conseguirá negociar mejores precios por volumen y a su vez se reduce el gasto de transporte de la mercadería al cedi y las sucursales.

## **4. OBJETIVOS**

## <span id="page-10-1"></span><span id="page-10-0"></span>**4.1. Objetivos General**

Elaborar propuesta de mejora en la planificación de abastecimiento en la Librería San Jerónimo en el departamento de Managua.

## <span id="page-10-2"></span>**4.2. Objetivos específicos**

- 1. Describir el proceso actual de planificación del abastecimiento tomando como referencia los grupos de artículos: artículos escolares; artículos para oficina; artículos de manualidades; papeles y cartones.
- 2. Proponer indicadores para la evaluación de inventarios
- 3. Desarrollar aplicación con Power Bi para la interpretación de información de ventas, inventario y compras.
- 4. Evaluar demanda e inventario para los grupos de artículos: artículos escolares; artículos para oficina; artículos de manualidades; papeles y cartones.
- 5. Elaborar algoritmo para la selección del mejor pronóstico para la planificación del abastecimiento en los grupos de artículos: artículos escolares; artículos para oficina; papeles y cartones.

## **5. MARCO TEÓRICO**

#### <span id="page-11-1"></span><span id="page-11-0"></span>**5.1. Cadena de Suministro**

#### **5.1.1. Definiciones**

La Cadena de Suministro es el conjunto de organizaciones e individuos involucrados en el flujo de productos, servicios, dinero y la información relacionada, desde su origen, hasta el consumidor final. Se trata de un modelo conceptual que integra todos los procesos logísticos ligados a proveedores, plantas de manufactura, centros de almacenamiento, distribuidores y detallistas con el objeto de que los bienes sean producidos y distribuidos en las cantidades adecuadas, en los lugares y en tiempos correctos, con rentabilidad para todas las entidades involucradas y cumpliendo con los niveles de servicio requeridos para satisfacer al consumidor final. (Ayers & Odegaard, 2018)

La administración de la Cadena de Suministro consiste entonces en planear, y controlar eficiente y efectivamente estos flujos, en y entre los componentes de la cadena.

#### <span id="page-11-2"></span>**5.2. Planificación y control de inventarios**

Es la función responsable de planear y coordinar todas las actividades relacionadas con el aprovisionamiento, compra, almacenamiento, control, movimiento, manipulación, y estandarización de los bienes o productos de una compañía.

Su principal objetivo es reducir los costos y volver más eficiente el movimiento y manejo de los materiales y productos en todas sus etapas. Es básicamente la función encargada de responder a las siguientes interrogantes: ¿Qué Comprar, Producir o Distribuir? ¿Cuándo Comprar, Producir o Distribuir? ¿Cuánto Comprar, Producir o Distribuir? ¿A qué nivel elevar el inventario?

#### **5.2.1. Teoría de inventarios**

Los inventarios son bienes tangibles o materias primas, cuyas cantidades o existencias (stock) se encuentran disponibles para la venta en el curso ordinario del negocio o para ser consumidos en la producción de bienes o servicios para su posterior comercialización (escolme, s.f.). Los inventarios constituyen un elemento de amortiguación entre las distintas etapas del proceso u operaciones comerciales con el fin de obtener un funcionamiento económico y eficiente del sistema productivo.

Los tipos de inventarios según su naturaleza pueden clasificarse de acuerdo con lo siguiente, aunque son los más conocidos estos no son las únicas clasificaciones.

- Materias primas: Son bienes de entrada que son convertidos en productos terminados a través de un proceso de manufactura.
- Productos terminados: Son bienes transformados y listos para la venta.
- Materiales en proceso: Son bienes que se encuentran en una etapa intermedia y requieren algún trabajo adicional para convertirse en productos terminados listos para la venta.

• Componentes o suministros: Son bienes que se encuentran en una etapa intermedia y requieren algún trabajo adicional para convertirse en productos terminados listos para la venta

## **5.2.2. Política de Inventario**

Se refiere normalmente a la cantidad de inventario que se debe mantener, define también los procedimientos y controles relacionados con la administración del inventario. (Lozada Ramírez, 2012)

## **5.2.2.1. Aspectos que la política de inventario debe considerar**

- Nivel de servicio deseado
- Restricciones logísticas de aprovisionamiento si las hubiera (especialmente ligadas a oferta y lead time)
- Capacidad financiera de la empresa (presupuesto)
- El sistema de reaprovisionamiento usado y frecuencia de revisión de los inventarios.

## **5.2.2.2. Características de una buena administración de inventario**

- Ausencia de stock out de productos terminados o shortages en producción.
- Nivel de inventario óptimo para satisfacer la demanda de los clientes.
- Una alta rotación de los inventarios.

#### **5.2.2.3. Indicadores de la gestión de inventarios**

Los indicadores logísticos son relaciones de datos numéricos y cuantitativos aplicados a la agestión logística que permite evaluar el desempeño y el resultado de cada proceso. (Mora García, 2005)

• Rotación de inventarios

Es la proporción entre las ventas y las existencias promedio e indica el número de veces que el capital invertido se recupera a través de las ventas. (Mora García, 2005)

Cálculo:

$$
Valor = \frac{Costo de ventas acumuladas}{Inventario promedio} = número de veces
$$

• Cobertura de inventarios

Este tiene por objeto controlar la duración de ellos productos en el centro de distribución. Indica la proporción entre el inventario final y las ventas promedio del último período e indica cuántas veces dura el inventario que se tiene. (Mora García, 2005)

Cálculo:

$$
Valor = \frac{Inventario final}{Ventas promedio} * 30 \, \text{días}
$$

## **5.2.2.4. Sistema de clasificación ABC de los inventarios**

Según afirma (Chase, Jacobs, & Aquilano, 2009), la filosofía del sistema ABC radica en que muchas veces cuesta más el control que lo que vale lo controlado. Por esta razón se sugiere clasificar según la importancia y el consumo:

**A:** Requieren mayor control por su costo de adquisición y por el costo de tenerlo en inventario, por su aporte directo a las utilidades y por ser material importante dentro del trabajo fundamental.

Características más comunes:

- 10% del stock representa el 65% del valor
- Se requiere monitoreo frecuente
- Alta exactitud del inventario
- Adecuado sistema de pronóstico

**B**: Los que no son tan necesarios como los "A", por costos, por utilidad y por el control que se ejerce sobre ellos. Para la realización de pedidos debe calcularse la cantidad óptima del pedido.

Características más comunes:

- 20 % del stock representa el 25% del valor
- Descansa en sistemas informáticos sofisticados
- Stock de seguridad calculados

**C:** Artículos que requieren poca inversión por el aporte reducido a las utilidades, requiriendo revisión sencilla sobre las existencias, pero que serán suficientes para suplir la demanda. Puede mantenerse una cantidad considerable en bodega, se procura no sobrepasar ni estar por debajo de los que debe mantener de existencia.

Características más comunes:

- 70% del stock representa el 10% del valor.
- Sistemas sencillos de control.
- Ordenes esporádicas a proveedores.

## **5.2.3. Técnicas de pronósticos para la planificación de la demanda**

El pronóstico se puede clasificar en cuatro tipos básicos: cualitativo, análisis de series de tiempo, relaciones causales y simulación.

**Las técnicas cualitativas** son subjetivas y se basan en estimados y opiniones. **El análisis de series de tiempo** se basa en la idea de que es posible utilizar información relacionada con la demanda pasada para predecir la demanda futura.

**El pronóstico causal,** que se analiza utilizando la técnica de la regresión lineal, supone que la demanda se relaciona con algún factor subyacente en el ambiente.

**Los modelos de simulación** permiten al encargado del pronóstico manejar varias suposiciones acerca de la condición del pronóstico. (Chase, Jacobs, & Aquilano, 2009)

## **5.2.3.1. Cualitativo**

- 1. Técnicas acumulativas
- 2. Investigación de mercados
- 3. Grupos de consenso
- 4. Analogía histórica
- 5. Método de Delfos

## **5.2.3.2. Análisis de series de tiempo**

- 1. Promedio móvil simple
- 2. Promedio móvil ponderado
- 3. Suavización exponencial

## **5.2.3.3. Causal**

- 1. Análisis de regresión
- 2. Modelos econométricos
- 3. Modelos de entrada/salida

#### **5.2.3.4. Modelos de simulación**

Permiten al encargado de las proyecciones hacer suposiciones acerca de las variables internas y el ambiente externo en el modelo. Dependiendo de las variables en el modelo, el encargado de los pronósticos puede hacer preguntas como: ¿Qué sucedería con mi pronóstico si el precio aumentara 10%? ¿Qué efecto tendría una recesión nacional leve sobre mi pronostico?

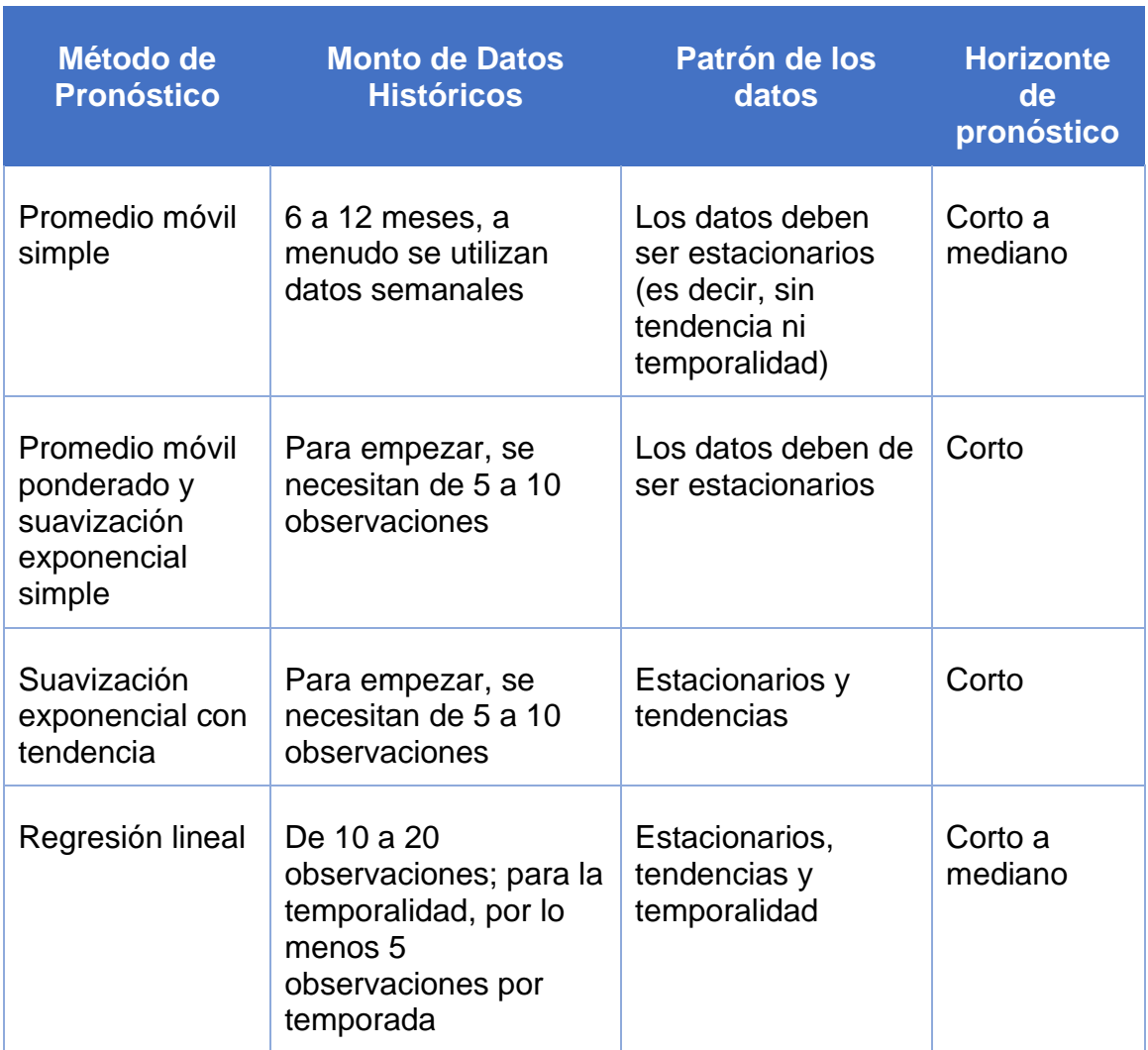

# <span id="page-18-0"></span>**5.3. Guía para seleccionar un método de pronóstico apropiado**

*Tabla 1 Guía para seleccionar un método de pronóstico apropiado (Chase, Jacobs, & Aquilano, 2009)*

## <span id="page-19-0"></span>**5.4. Power Bi**

Power Bi es una colección de herramientas y servicios que facilita la adquisición de datos, modelado de datos, visualizaciones y reportes, así también, como la distribución de soluciones analíticas; Power Bi es utilizado por miles de compañías alrededor del mundo. (Coates & Webb, 2020)

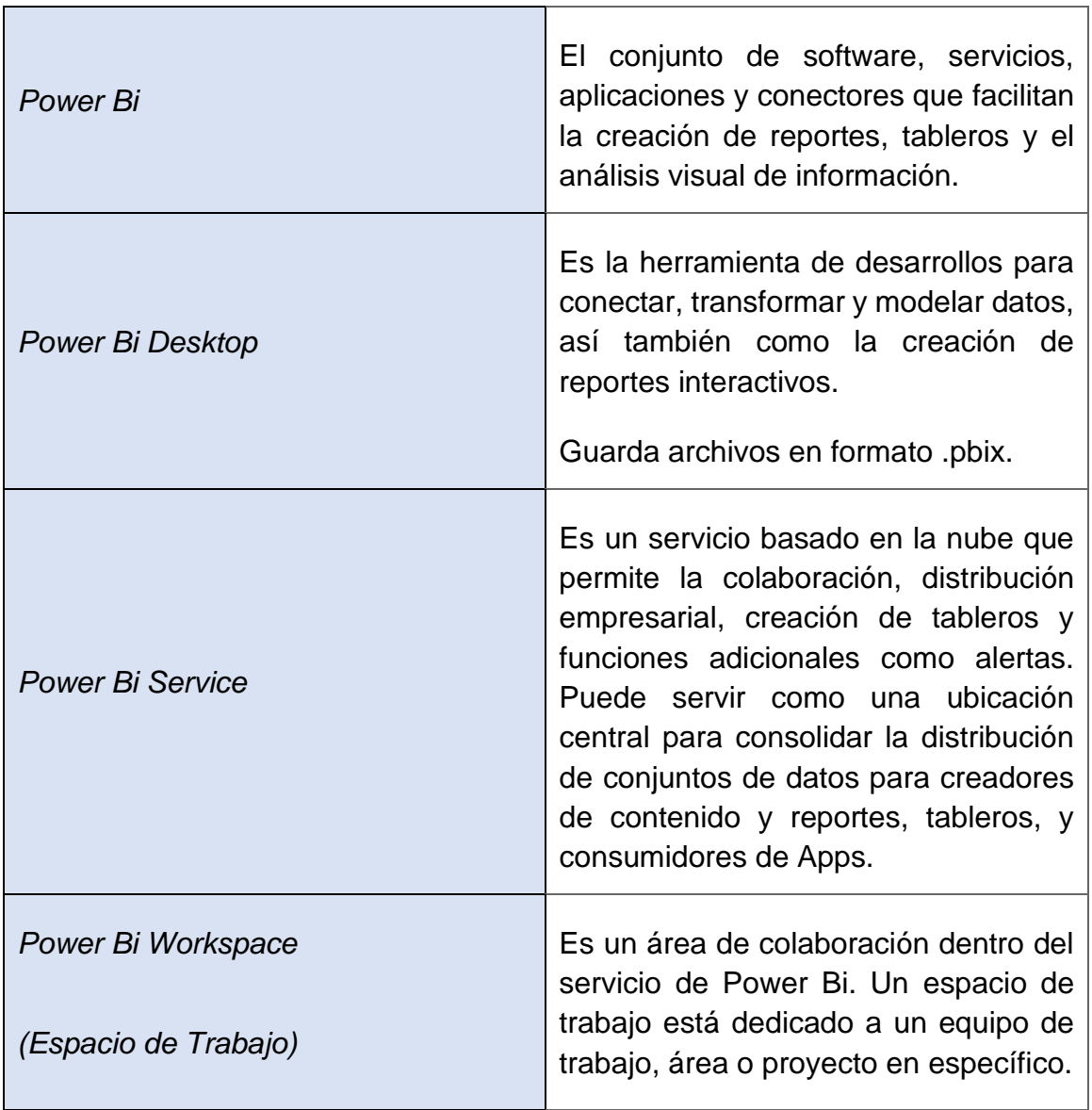

## **5.4.1. Definiciones y terminología**

|                                                      | Los reportes son publicados a un<br>espacio de trabajo para<br>que<br>compañeros puedan ver, colaborar y<br>contribuir al contenido<br>apropiadamente.                          |  |
|------------------------------------------------------|----------------------------------------------------------------------------------------------------|--|
| Power Bi App                                         | Es un paquete de contenido en el<br>servicio de Power Bi que tiene como<br>propósito la distribución de reportes<br>relacionados y tableros para una basta<br>base de usuarios. |  |
| Power Bi Aplicación móvil                            | Son aplicaciones nativas para IOS y<br>Android para visualizar el contenido en<br>un dispositivo móvil.                                                                         |  |
| On-Premises Data Gateway<br>(Puerta de enlace Local) | Es un agente instalado dentro la red<br>corporativa para permitir el acceso<br>seguro a los datos de la organización<br>locales o dentro de la red corporativa.                 |  |

*Tabla 2 Definiciones y terminologías de Power Bi (Coates & Webb, 2020)*

## **5.4.2. Escenario de Uso en Librería San Jerónimo**

La arquitectura de implementación que mejor cabe a librería San Jerónimo es el de Small Team Collaboration, ya que un pequeño grupo de usuarios son los que van a consumir la información del servicio. (Coates & Webb, 2020)

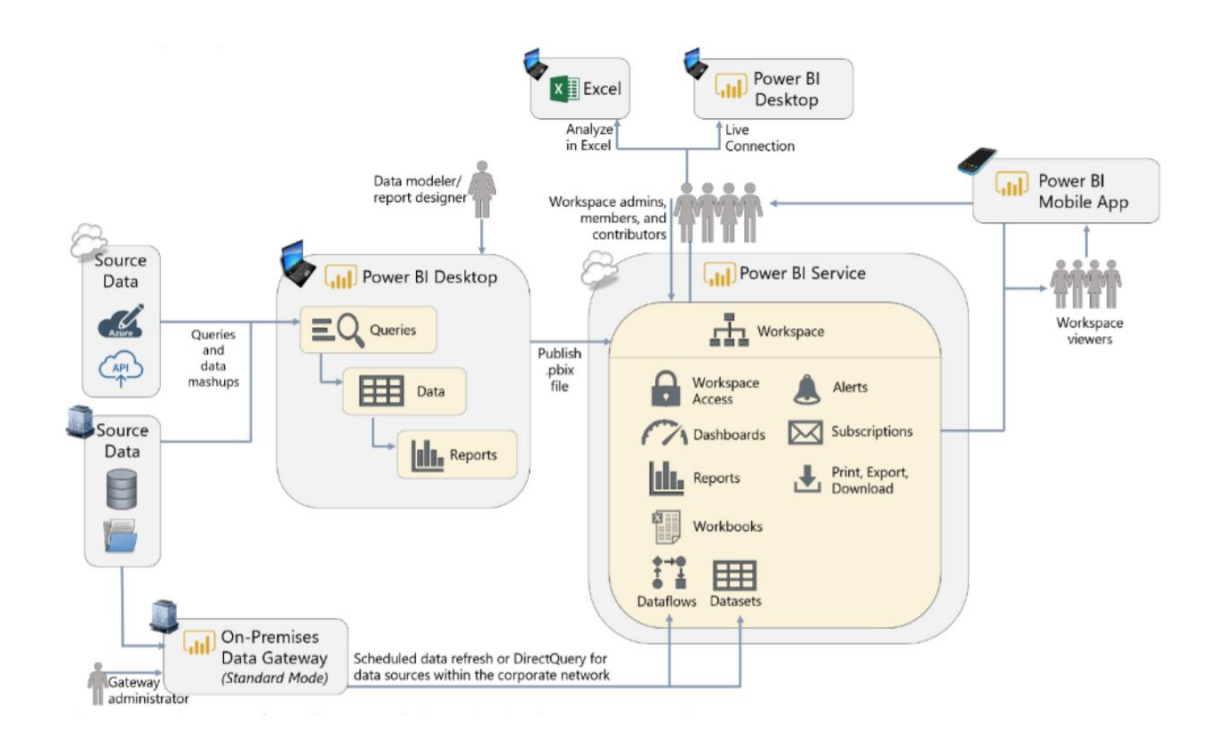

*Ilustración 1 Arquitectura de desarrollo Power Bi.*

#### **5.4.2.1. Power BI Desktop**

Es la herramienta para la creación de consultas, conjuntos de datos, y reportes. El almacenamiento del archivo original será en una ubicación controlada como es la computadora del administrador de Power Bi en la empresa.

#### **5.4.2.2. Power Bi Service con licencia de Power Bi Pro.**

Para los propósitos de colaboración y distribución de contenido, el servicio de Power Bi permite la flexibilidad y funcionalidad. Todos los creadores de contenidos y consumidores requieren una licencia Pro para acceder a todas las funcionalidades que ofrece el servicio de Power Bi.

#### **5.4.2.3. Espacio de Trabajo**

Sirve como contenedor dentro del servicio de Power Bi para el almacenaje de conjuntos de datos, reportes, tableros, hojas de cálculo y flujos de datos. El espacio de trabajo es considerado como un área de colaboración. En este tipo de arquitectura, puede ser más practico usar el espacio de trabajo tanto para la creación, como la colaboración, así también la distribución y envío de reportes y tableros.

#### **5.4.2.4. Power Bi Service conexión en vivo y análisis en Excel**

Estas dos características son una muy importante adición al escenario de colaboración en equipo. Estas funciones permiten una conexión en vivo, desde Power Bi Desktop y Excel, respectivamente, a un conjunto de datos el cual se encuentra ya publicado en el servicio de Power Bi.

#### **5.4.2.5. On-Premises Data Gateway**

Para actualizar un conjunto de datos en el servicio de Power Bi, una puerta de enlace es requerida para acceder a las fuentes de datos en las que reside dentro de la red corporativa.

#### **5.4.3. Consultas a bases de datos SQL**

SQL (Structured Query Language) es un lenguaje estándar e interactivo de acceso a base de datos relacionales que permite especificar diversos tipos de operaciones en ellas, gracias a la utilización del algebra y de cálculos relacionales, brinda la posibilidad de realizar consultas con el objetivo de recuperar información de las bases de datos de manera sencilla. Las consultas toman la forma de un lenguaje de comandos que permite seleccionar, insertar, actualizar, averiguar la ubicación de los datos y más. (Plasencia Prado, 2017)

## **6. DISEÑO METODOLÓGICO**

#### <span id="page-24-1"></span><span id="page-24-0"></span>**6.1. Tipo de investigación**

El presente trabajo se caracterizó por recolectar y analizar gran cantidad de variables o datos numéricos para comprender el estado de los procesos de planificación en la Librería San Jerónimo por ende se utilizó un enfoque cuantitativo, es decir que el proyecto se basara en análisis estadístico.

El estudio tiene un alcance explicativo debido a que ya conocemos los factores que inciden negativamente en el reaprovisionamiento. Sin embargo, la finalidad de este es plantear el porqué de las causas y proponer la solución a estas. De igual manera, trabajaremos con un alcance retrospectivo debido a que se basa en datos de años y meses anteriores para poder hacer proyecciones precisas respecto a ventas, compras e inventarios; Así mismo, toma un alcance transversal ya que el tiempo de estudio es relativamente corto, al ser esta una propuesta no estudiaremos el efecto de las medidas dadas, se aborda en el periodo comprendido desde junio hasta diciembre del año 2020.

#### <span id="page-24-2"></span>**6.2. Fuente de información**

Debido a la naturaleza del proyecto la recolección de datos será por medio de base de datos SQL del programa Sorial ERP de Librería San Jerónimo. En este se incluirá el historial de ventas, inventario, catálogo de productos y Kardex de inventario. Se creará una plataforma en que se pueda conectar a su servidor de datos en cualquier momento.

18

## <span id="page-25-0"></span>**6.3. Limitaciones en la investigación**

- A. Este trabajo no analiza los procesos de planificación de la distribución secundaria, por lo tanto, no propone estrategias de inventario a ese nivel.
- B. Tampoco propone un análisis de los procesos de logística inversa.
- C. No se identifica o analiza el control del inventario, ni los procesos de gestión de almacenes.

## <span id="page-25-1"></span>**6.4. Alcances**

- A. El sistema propuesto aplica para la gestión de compras locales e internacionales.
- B. Definición y desarrollo del proceso de planificación de la demanda a nivel de grupo de productos e independientes.
- C. El sistema es aplicable para una estrategia aprovisionamiento contra inventario y en una estrategia de distribución primaria (desde un centro de distribución hacia sucursales).

## <span id="page-25-2"></span>**6.5. Diseño de Investigación**

## **6.5.1. Modelo en Cascada**

El modelo de desarrollo en cascada descompone el proceso de desarrollo en diferentes fases, constituyendo la salida de cada una de ellas la entrada requerida por la siguiente. En este modelo se supone que todos los requisitos son conocidos y comprendidos perfectamente al iniciar el desarrollo del software. (Pablos Heredero, Izquierdo Loyola, & Lopez-Hermoso Agius, 2006)

#### **6.5.2. Actividades del Ciclo de Vida en Cascada**

Según (Pressman, 2010), las actividades del ciclo de vida en cascada están divididas en cuatro etapas importantes, las cuales se mencionan a continuación:

#### **6.5.2.1. Análisis**

Se analizan las necesidades de los usuarios finales del software para determinar qué objetivos debe cubrir. De esta fase surge una memoria llamada ERS (documento de especificación de requisitos software), que contiene la especificación completa de lo que debe hacer el sistema sin entrar en detalles interno. Es importante señalar que en esta fase se debe reunir todo lo que se requiere del sistema y será aquello lo que seguirá en las siguientes fases, no pudiéndose requerir nuevos resultados a mitad del proceso de elaboración del software.

#### **6.5.2.2. Diseño**

Se descompone y organiza el sistema en elementos que puedan elaborarse por separado, aprovechando las ventajas del desarrollo en equipo. Como resultado, surge el documento de *diseño de datos,* que contiene la descripción de la estructura relacional global del sistema y la especificación de lo que debe hacer cada una de sus partes, así como también la manera en que se combinan unas con otras.

20

## **6.5.2.3. Codificación**

Es la fase de programación o implementación propiamente dicha. Aquí implementa el código fuente, haciendo uso de prototipos, así como pruebas y ensayos para corregir errores. Dependiendo del lenguaje de programación y su versión se crean las bibliotecas y componentes reutilizables dentro del mismo proyecto para hacer que la programación sea un proceso mucho más rápido.

#### **6.5.2.4. Prueba**

El software debe ser sometido a una serie de pruebas con el objetivo de descubrir los defectos que puedan existir en la función, en la lógica y en la implementación de este.

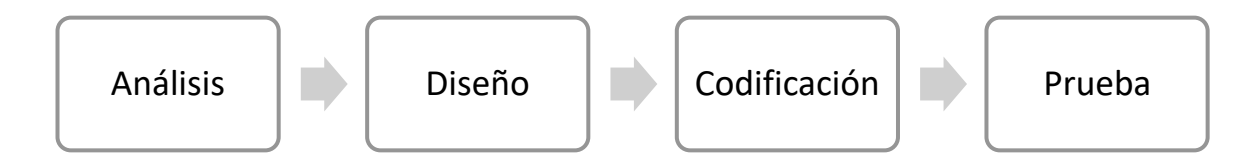

*Ilustración 2 Ciclo de Vida en Cascada (Pressman, 2010).*

#### **7. DESARROLLO DEL TEMA**

#### <span id="page-28-1"></span><span id="page-28-0"></span>**7.1. Análisis de situación actual**

# **7.1.1. Procedimiento Actual de Abastecimiento de Cedi y Sucursales San Jerónimo**

Actualmente en la empresa el aprovisionamiento está divido en compras a proveedores extranjeros y locales. Gerencia comercial es quien se encarga del primero y una persona encargada de compras realiza el segundo. El método para cada una de estas compras no es el mismo y se detallan a continuación.

#### **7.1.1.1. Compra a proveedores extranjeros**

El primer paso consiste en verificar las existencias por proveedor y por marca. Las importaciones se realizan bajo 3 escenarios: como preparación para una temporada de ventas, por pedido especial de un cliente o para reabastecimiento normal.

Para realizar esta revisión, se procede a ingresar al reporte de Kardex en Sorial. Se exportan a Excel las últimas entradas de los últimos 6 meses y se procede a revisar las existencias actuales de los ítems que ingresaron, uno a uno. Se va tomando nota de aquellos productos que estén bajos en existencia o que se hayan vendido al menos el 80% de las últimas cantidades ingresadas. En este punto se evalúa manualmente en sistema, las existencias de productos sustitutos en otras marcas y de otros proveedores.

La persona encargada de realizar el pedido de importación según describe, utiliza una matriz mental como guía que se ejemplifica en la ilustración 3.

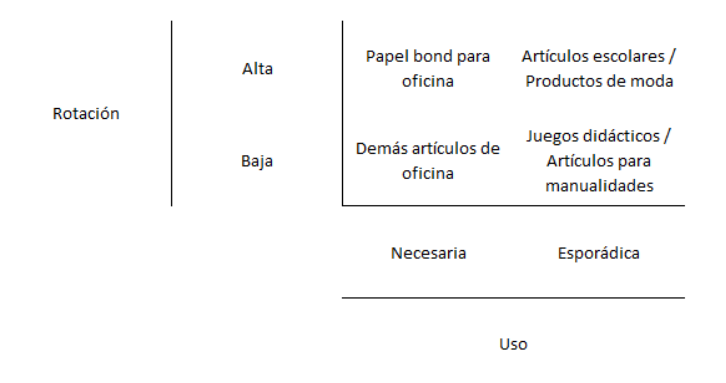

#### *Ilustración 3 Matriz Mental de Reabastecimiento utilizada por gerencia comercial.*

Con la guía de esta matriz, la revisión del Kardex y verificación de existencias de sustitutos se procede a contestar las siguientes preguntas:

- ¿Qué se pidió en el último pedido?
- ¿Cuánto se pidió?
- ¿En cuánto tiempo se vendió?

Con este criterio subjetivo se anotan las cantidades estimadas. Posteriormente se ajustan por caja cerradas en las cuales entrega el proveedor. Éste posteriormente confirma con una prefectura lo disponible para despacho.

#### **7.1.1.2. Compra a proveedores nacionales**

El proceso de compra a proveedores locales no está enfocado en hacer un pedido por proveedor sino encontrar el producto que se necesita con el mejor precio independientemente del proveedor.

Las necesidades son recopiladas por retroalimentación del personal de ventas y por revisión periódica que generalmente es semanal. Se hace un listado de los productos con pocas cantidades o que estén sin existencias que son de venta cotidiana.

Se procede a cotizar precios con distintos proveedores y se elige al que ofrezca el mejor precio. Las cantidades se definen por el histórico de ingreso y ventas del último mes y se revisa manualmente en el kardex de Sorial.

Una vez determinadas las cantidades por la persona encargada de compras, esta las somete a revisión de gerencia general, quien tiene la última decisión de cuánto se procederá a comprar.

## **7.1.2. Evaluación de Demanda e Inventario**

Para identificar la criticidad de la situación en Librería San Jerónimo es necesario establecer indicadores que nos permitan evaluar el estado actual.

## **7.1.2.1. Evaluación de Demanda Histórica**

Desde al año 2018 la empresa ha tenido tendencia a decrecer desde la crisis sociopolítica del 2018 en el que decreció un 27.73 % y un 19.96 % en el año 2019 vs 2018.

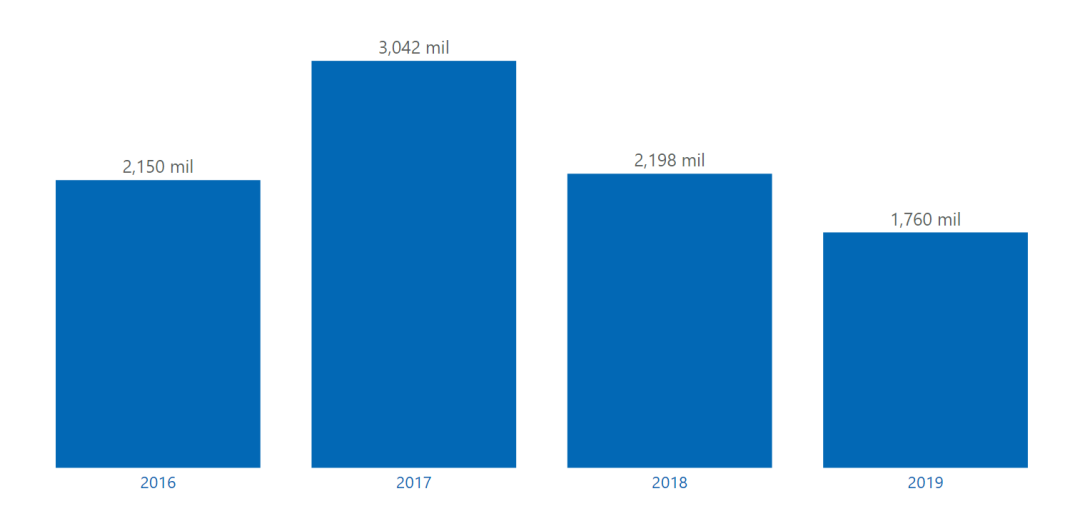

*Ilustración 4 Demanda en dólares 2016 a 2019*

Podemos ver en el siguiente grafico que el impacto del decrecimiento fue por su sucursal más grande Los Robles, la cual decreció 700 mil dólares en el año 2018 provocando romper su pronóstico de crecer a los dos millones en ese mismo año. Esta sucursal siguió su decrecimiento en el año 2019 y no llego a superar el millón de dólares que acostumbraba a vender anualmente. La venta de las demás sucursales se mantuvo relativamente estable con excepción de Altamira, que con su cierre a mediados del 2019 provocó un aporte al decrecimiento de la cadena de más de \$170 mil dólares.

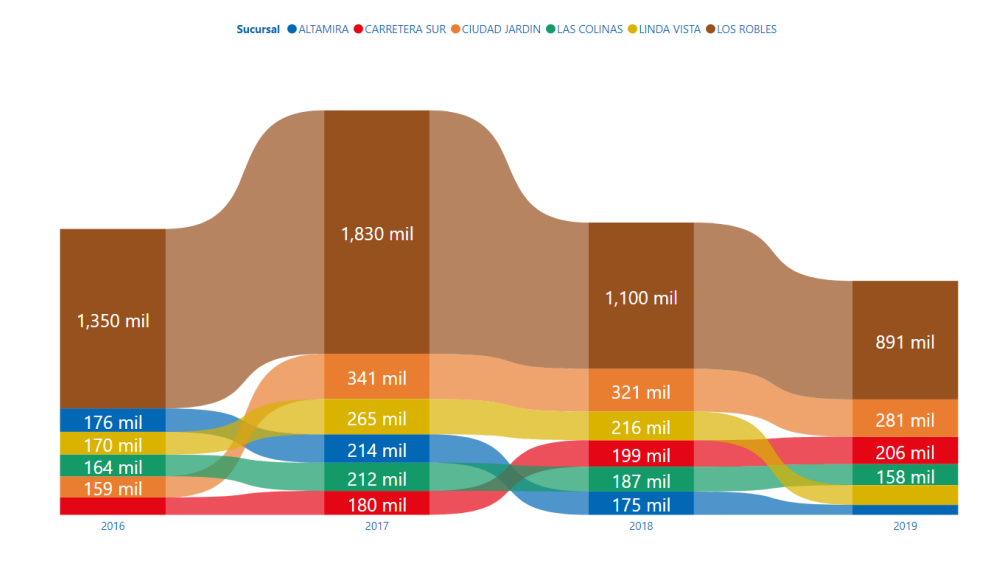

*Ilustración 5 Demanda en dólares por sucursal 2016 a 2019*

Los grupos de productos que se vieron más afectadas en el 2019 fueron los artículos didácticos y equipos y muebles de oficina con un decrecimiento de 52% y 46% respectivamente. En la siguiente tabla se puede observar la tendencia a decrecer de los diferentes grupos de productos, históricamente el que ha provocado el mayor decrecimiento ha sido el grupo de texto escolares ya que en el 2018 la facturación de los libros de texto escolares a instituciones educativas pasó a manos de Ediciones y Publicaciones San Jerónimo, la cual también es parte del grupo de inversiones a la que pertenece la empresa. Esta acción provocó el decrecimiento de 700 mil dólares en ese año. El decrecimiento de las ventas en el año 2019 se pudo deber a la opción de los padres de familia a adquirir libros usados al inicio del año lectivo. Una de las caídas más grandes de ese año fueron los grupos de artículos escolares y artículos para oficina que suman una caída de 165 mil dólares para las ventas contra 2018.

| <b>Grupo</b>                                   | 2017      | 2018      | 2019      | <b>Crecimiento</b> |
|------------------------------------------------|-----------|-----------|-----------|--------------------|
| <b>TEXTOS ESCOLARES Y</b><br>$\boxplus$        | 1,500,227 | 768,063   | 608,145   | $-20.82%$          |
| <b>LITERATURA</b>                              |           |           |           |                    |
| <b>ARTICULOS PARA OFICINA</b><br>E             | 539,454   | 483.729   | 425.875   | $-11.96%$          |
| <b>ARTICULOS ESCOLARES</b><br>E                | 473.757   | 428.182   | 320.922   | $-25.05%$          |
| <b>ARTICULOS MANUALIDADES</b><br>田             | 193.281   | 181.547   | 174.979   | $-3.62%$           |
| <b>PAPELES Y CARTONES</b><br>田                 | 115,647   | 113,392   | 87.989    | $-22.40%$          |
| <b>ACCESORIOS DE INFORMATICA</b><br>$\boxplus$ | 112,121   | 96,096    | 77,936    | $-18.90%$          |
| <b>Y ARTICULOS ELECTRONICOS</b>                |           |           |           |                    |
| <b>ARTICULOS DIDACTICOS</b><br>$\boxplus$      | 53,134    | 83,336    | 40,209    | $-51.75%$          |
| <b>EQUIPOS Y MUEBLES DE</b><br>$\boxplus$      | 54,299    | 44.047    | 23.611    | $-46.40%$          |
| <b>OFICINA</b>                                 |           |           |           |                    |
| <b>Total</b>                                   | 3.041.920 | 2.198.391 | 1.759.666 | $-19.96%$          |

*Tabla 3 Análisis de demanda por grupo de artículos*

| Grupo                                     | YoY       |  |
|-------------------------------------------|-----------|--|
| E TEXTOS ESCOLARES Y<br><b>LITERATURA</b> | -159,919  |  |
| <b>ARTICULOS ESCOLARES</b><br>8.          | -107,260  |  |
| <b>LOS ROBLES</b>                         | $-34,649$ |  |
| <b>AITAMIRA</b>                           | $-19,329$ |  |
| <b>LINDA VISTA</b>                        | $-18,831$ |  |
| <b>CIUDAD JARDIN</b>                      | $-15,957$ |  |
| <b>LAS COLINAS</b>                        | $-10,615$ |  |
| <b>CARRETERA SUR</b>                      | $-7,879$  |  |
| <b>ARTICULOS PARA OFICINA</b><br>A        | -57.854   |  |
| <b>ALTAMIRA</b>                           | $-43,147$ |  |
| <b>LAS COLINAS</b>                        | $-10,003$ |  |
| <b>I INDA VISTA</b>                       | $-8,955$  |  |
| <b>CIUDAD JARDIN</b>                      | $-4.191$  |  |
| <b>LOS ROBLES</b>                         | $-1,419$  |  |
| <b>CARRETERA SUR</b>                      | 9,861     |  |

*Tabla 4 Variación 2018 vs 2019 de los grupos más representativos por sucursal*

## **7.1.2.2. Evaluación de Demanda 2020**

Al comparar periodos iguales a través de la historia 2016 a 2020 del periodo enero a septiembre de cada año podemos ver la tendencia a decrecer desde el año 2018. El año 2020 va decreciendo un 13.78% contra el mismo periodo el año pasado.

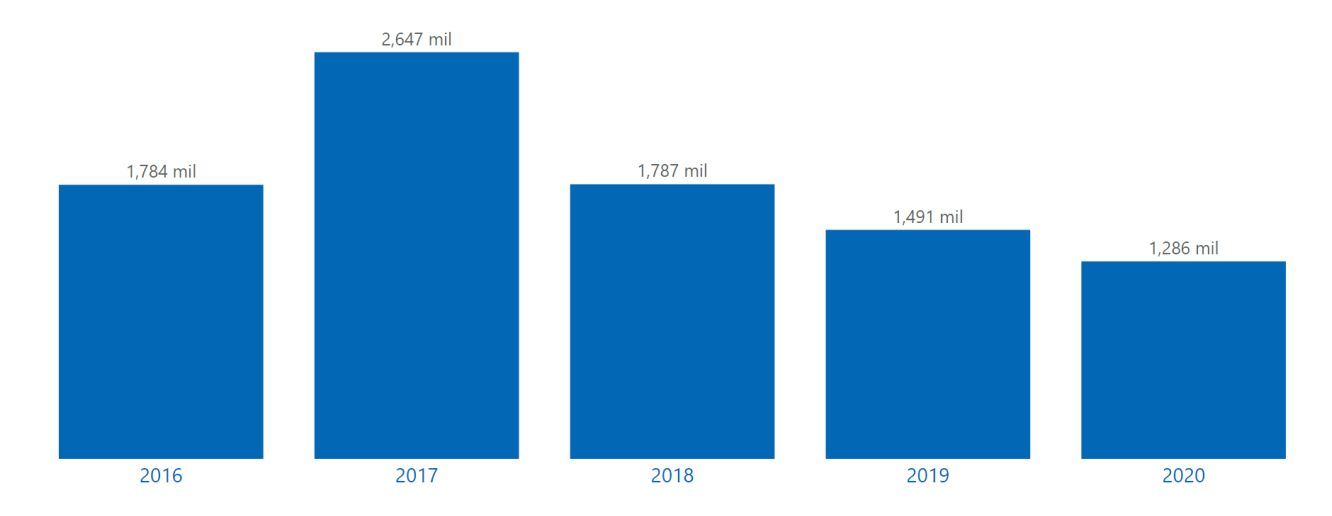

*Ilustración 6 análisis de demanda histórica de ene a sep.*

En el año 2020 la Librería tenía tendencia a crecer con respecto al año pasado viendo los informes de venta de enero a marzo se iba creciendo un 1.85 % con respecto al año pasado, su mejor crecimiento desde la crisis del 2018. Pero esto cayó desde entonces debido al aislamiento provocado por la pandemia del covid-19 que ha paralizado la economía mundial.

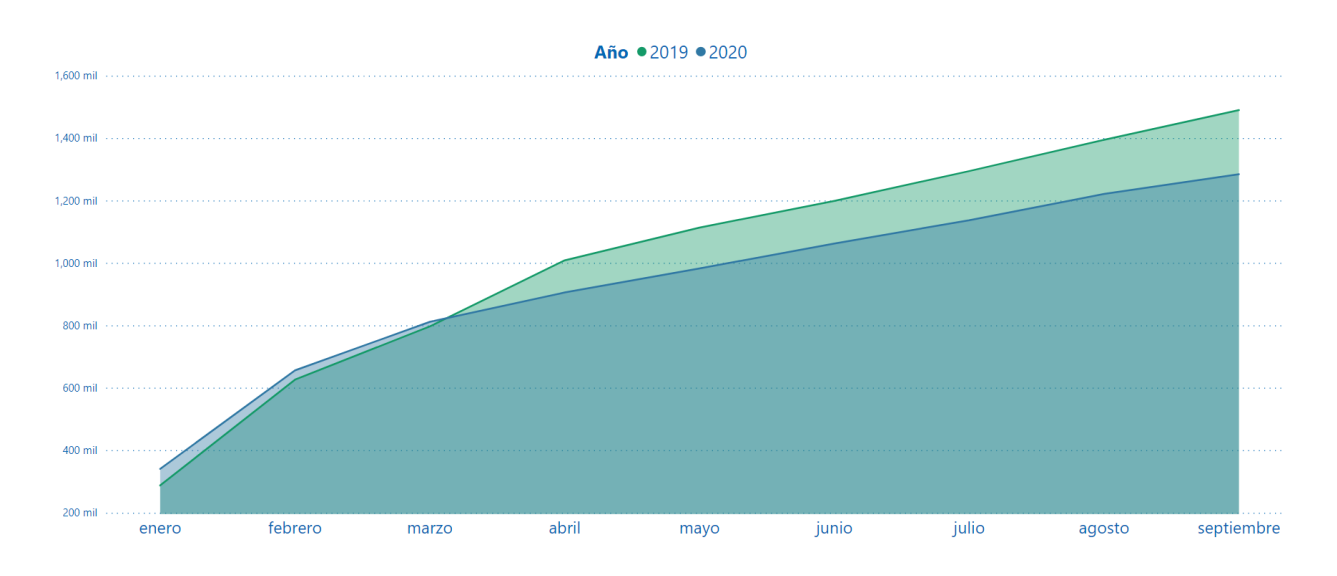

*Ilustración 7 Venta acumulada 2019 vs 2020*

El decrecimiento en 2020 se mantiene la tendencia a decrecer de las mismas familias del año 2019, y se agudiza el problema cuando hablamos de los artículos para oficina y escolares, ya que la digitalización de las escuelas y los puestos de trabajo ha provocado una reducción en el consumo de suministros.

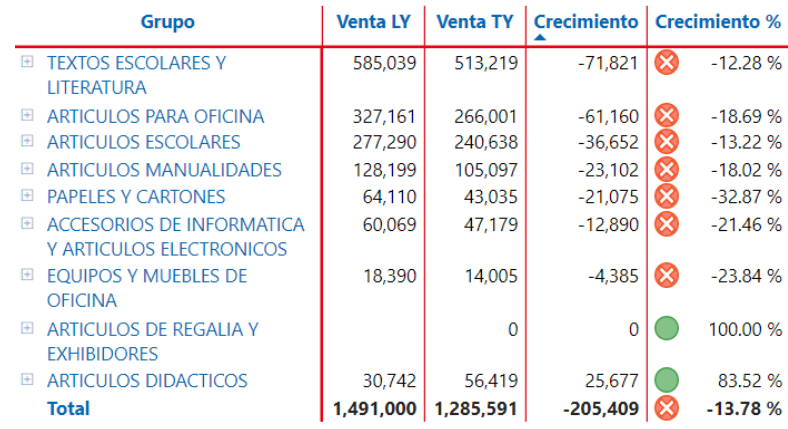

#### *Tabla 5 análisis de demanda por grupo de artículos 2019 vs 2020 ene a sep.*

En lo que va del año notamos un decrecimiento bastante importante en la sucursal de Ciudad Jardín de \$50 mil dólares, se asume que este número se debe a su ubicación geográfica y su relación con la alta concentración de personas. Ya que su posición esta tan cerca del mercado oriental y por las pocas garantías de salubridad que ofrece el centro de comercio, los habitantes de Managua deciden no visitarlo. A nivel general podemos observar que ninguna sucursal crece con respecto al año pasado.
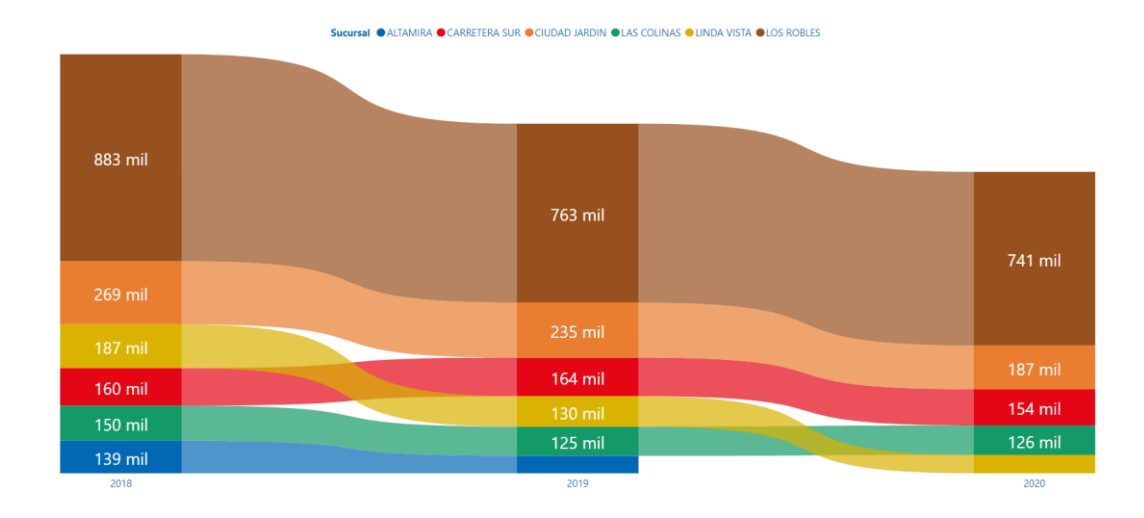

*Ilustración 8 Demanda 2018 - 2020 por sucursal*

# **7.1.2.3. Evaluación de inventario**

Para evaluar el inventario se tomará la ecuación de (Mora García, 2005) de cobertura de inventario, en el que se tomará de referencia las ventas promedias de los últimos 3 meses y las existencias al costo del inventario. Para focalizar aquellos subgrupos de artículos escolares, para oficina y manualidades que posean mayor cobertura en sucursales.

En la tabla de abajo se puede observar que todas las sucursales tienen más de 3 meses de cobertura, donde a nivel cadena tomando como referencia la venta promedio de los últimos 3 meses se tiene una cobertura de 9.06 meses. Donde la sucursal que se encuentra mayor afectada es los robles porque funciona como un Cedis para las demás sucursales.

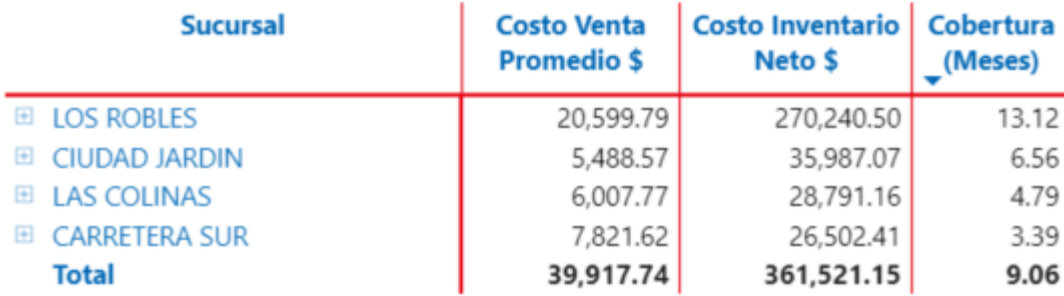

#### *Tabla 6 Evaluación de inventario total cadena*

# **7.1.2.3.1. Inventario por grupo Los Robles**

Al ser la sucursal Los Robles el punto que funciona como CEDI por ende este consta con mayor inventario. Los robles hacen la distribución a los demás puntos de venta según la demanda de cada punto.

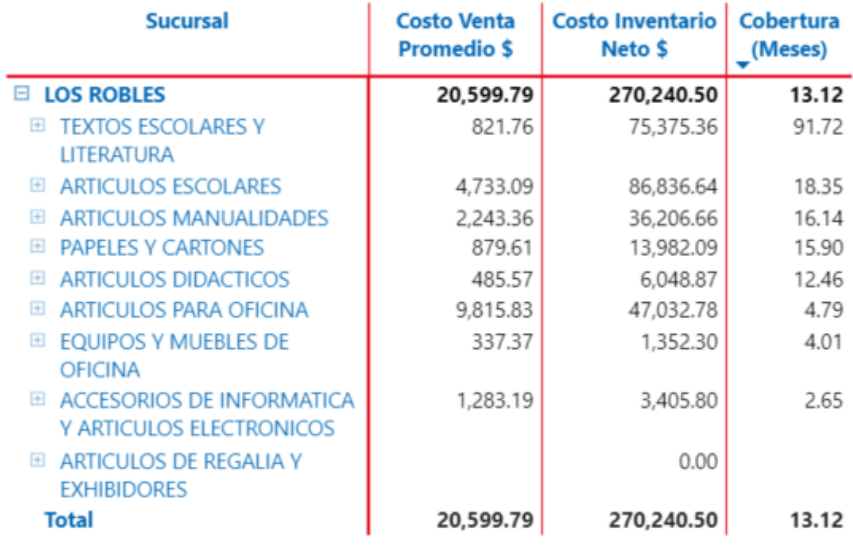

*Tabla 7 Evaluación de inventario sucursal Los Robles*

# **7.1.2.3.2. Inventario por grupo Ciudad jardín**

×

Ciudad Jardín es la segunda sucursal la cual cuenta con mayor índice de cobertura de inventario, esto es debido a que luego de sucursal Los Robles es la que genera mayor cantidad de ventas, es por ello que en promedio tienen 6.56 meses de cobertura.

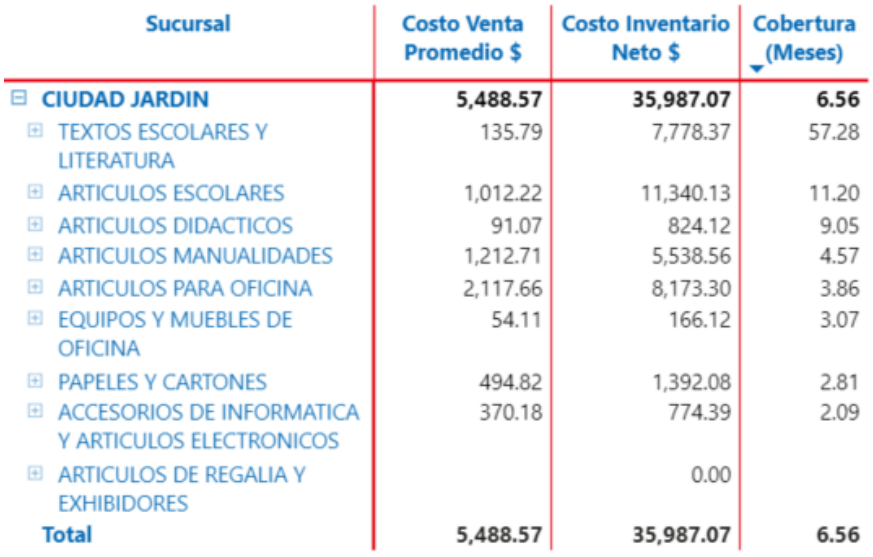

#### *Tabla 8 Evaluación de inventario sucursal Ciudad jardín*

# **7.1.2.3.3. Inventario por grupo Las Colinas y Carretera Sur**

Como podemos observar el inventario en estas sucursales se acoplan bastante bien respecto a la política de 3 meses promedio de inventario. La cobertura de inventario tiene correlación con las ventas mensuales.

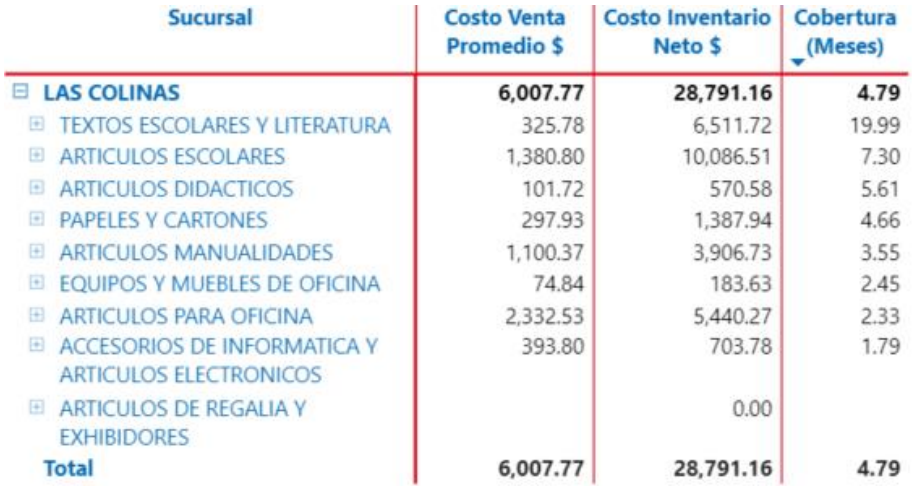

#### *Tabla 9 Evaluación de inventario sucursal Las Colinas.*

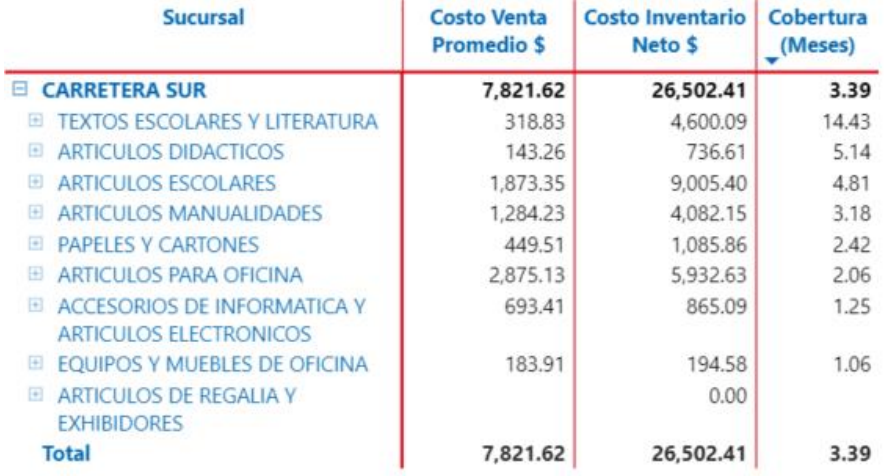

*Tabla 10 Evaluación de inventario sucursal Carretera Sur.*

Como patrón se puede observar que en todas las sucursales cuentan con alto índice de meses de inventario en el subgrupo Textos Escolares y Literatura, esto es debido a dos motivos, Es una línea de alta rotación y debido a que los productos en esta categoría están ingresados bajo consignación, es decir el único costo referido a ellos es el costo de almacenaje, por ende, no genera gran inconveniente.

En segundo lugar, encontramos los Artículos Escolares, los productos bajo esta categoría están calificados como estacionarios debido a que generan picos de venta solo en dos meses del año, es por ello que se conserva altos niveles de inventario en todas las sucursales.

## **7.1.3. Política de inventario**

La política de inventario está estructurada bajo varios criterios, los cuales buscan generar un balance entre las necesidades de todas las áreas involucradas y asegurar niveles de inventarios óptimos, que no generen ventas perdidas o sobre stock.

#### **7.1.3.1. Clasificación ABC-123-Alpha, Beta, Gamma del Inventario**

Para lograr clasificar el inventario de una manera adecuada fue necesario tomar en cuenta varios factores los cuales afectan directamente el comportamiento de este.

Un factor que dificulta la clasificación del inventario son los picos de venta que genera la temporada escolar, que corresponde a los meses de enero y febrero.

34

Para poder realizar un adecuado análisis, se trabajó 2 clasificaciones para el grupo Artículos Escolares.

## **7.1.3.1.1. Segmentación de productos en temporada**

Se tomó en cuenta las ventas totales promedias ponderadas de los meses de enero y febrero de las ultimas 3 temporadas (2018,2019,2020), asignando mayor valor de importancia al año 2020.

# **7.1.3.1.2. Segmentación de productos fuera de temporada**

Se utilizó el promedio ponderado de ventas mensual de 1 año dejando por fuera los datos recopilados en la temporada escolar. Se asignó un mayor valor a los meses de julio, agosto y septiembre.

# **7.1.3.1.3. Clasificación ABC**

Según los resultados de la venta promedio ponderada mensual se clasificó el inventario bajo el Criterio ABCD. Los productos que representan el 70% del monto vendido se clasifican tipo A, los artículos que representan el siguiente 20%, tipo B, los productos que equivalen al 10% restante de las ventas se clasifican como C, D se determinan como artículos nuevos aquellos ítems con fecha de creación menor a 60 días.

# **7.1.3.1.4. Clasificación 123**

Otro factor clave a tomar en cuenta para la clasificación del inventario es la periodicidad con la que un artículo se vende. Se tomó como muestra el historial de venta de los meses julio, agosto y septiembre (últimos 90 días), y se contaron los días en los que cada artículo se vendió y con los resultados obtenidos se clasificaron: 1 los productos vendidos más de 70 días, artículos vendidos entre 30 a 70 días se clasifican como 2 y los ítems vendidos menos de 30 días de clasifican como 3.

#### **7.1.3.1.5. Clasificación Alpha-Beta-Gamma**

Una vez obtenidas las clasificaciones anteriores se procedió a segmentarlos como Alpha, beta y gamma. Siendo Alpha los productos con mayor importancia para la gestión de inventarios, los ítems en esta clasificación son artículos primordiales, por ende, no pueden quedar en quiebre y es necesario invertir gran parte del presupuesto en esto, por otra parte, los productos Gamma son productos con menor importancia, estos pueden servir como venta de impulso para atraer más clientes o para diversificar la variedad de la oferta, en esta clasificación no es recomendable realizar gran inversión de recursos.

## **7.1.3.2. Criterios de evaluación del inventario**

En los criterios se contempló: niveles de inventarios máximos y mínimos, stock de seguridad, punto de reorden, estacionalidad, periodicidad, categorías de productos según ABC-123-alpha, beta, gamma, entre otros.

• Meses de inventario: este fue definido tomando en cuenta la sugerencia de parte de gerencia general de un máximo 4 meses de inventario promedio y la capacidad de almacenamiento del CEDI, el cual no da abasto para almacenar más de 3.5 meses de inventario. Por lo que se definió que el inventario optimo bajo los criterios tomados en cuentas es de 3 meses de inventario.

- No se toma en cuenta el deterioro o perdida del inventario ya que no se cuenta con productos perecederos los cuales ameritan tener bajos niveles de inventarios debido a su vencimiento.
- Stock Mínimo: este fue definido tomando en cuenta 2 factores: el tiempo de entrega el cual se divide en tiempo de entrega de proveedores nacionales (24 horas) y de proveedores extranjeros (1.5 meses) y la venta promedio ponderada de los 12 meses para los todos los grupos excepto para los artículos escolares, que se tomará en cuenta las últimas 3 temporadas de venta.
- Mínimo seguridad; este se define como el tiempo de entrega tardía siendo proveedores nacionales 48 horas e internacionales 1.5 meses esto multiplicado por el promedio de venta ponderado de 12 meses o 2 meses te temporada según la categorización.
- Punto reorden; este se define como el momento en el que se genera el pedido para reabastecer. Se calcula sumando la variable stock mínimo y mínimo de seguridad.
- Stock máximo; en este se toma en cuenta 3 veces el promedio de venta de 12 meses o 3 veces las ultimas 3 temporadas

# **7.1.3.3. Determinación de pronóstico según clasificación Alpha, Beta, Gamma**

Se utilizaron dos métodos de pronósticos para determinar la demanda.

#### **7.1.3.3.1. Promedio ponderado**

Esta fue utilizada con el fin de asignarle mayor representación a los últimos meses de venta, con la suposición que el comportamiento de las ventas a futuro estará relacionado con los últimos 3 meses vendidos.

El promedio ponderado fue utilizado para las categorías Beta y Gamma, debido a que su rotación de ventas es bastante irregular a lo largo del tiempo es necesario ablandar la variación de los meses anteriores y darle mayor relevancia a los ultimas ventas generadas.

Este método también fue utilizado para el pronóstico de los Artículos Escolares. Este subgrupo ese definió como estacionario dado que tiene altos picos de venta en los meses de enero y febrero.

#### **7.1.3.3.2. Regresión Lineal**

Este método de pronóstico fue utilizado para la categoría Alpha, se definió el uso para esto ya que al ser productos de alta rotación el comportamiento de la demanda de estos es continua a lo largo del tiempo. Se toma en cuenta 12 meses como muestras.

**7.2. Desarrollo de módulo de planificación del abastecimiento en Power Bi**

#### **7.2.1. Fuente de Datos**

Para crear una solución con Power Bi se debe de definir una estructura relacional con una base de datos de tipo OLAP (Coates & Webb, 2020), la misma está compuesta por tablas relacionadas a través de llaves primarias y foráneas. Estas tablas se pueden clasificar entre tablas de hechos y dimensiones, una tabla de hechos es aquella que contienen la información sobre cual se van a realizar los cálculos y una tabla dimensión sirve para filtrar la información en base a categorías predefinidas en el diseño del sistema de la compañía, por ejemplo, si se desea calcular la demanda de un artículo por cliente y año. Se debe de utilizar la tabla de hechos facturas para agregar el monto de venta y utilizar las dimensiones calendario y clientes para filtrar la información.

A continuación, se detallan las tablas necesarias a consultar con Power Bi para crear la estructura OLAP la fuente que hará posible la extracción de datos de esta tesis es la base de datos del software Sorial que almacena la información de todas las sucursales de librería San Jerónimo:

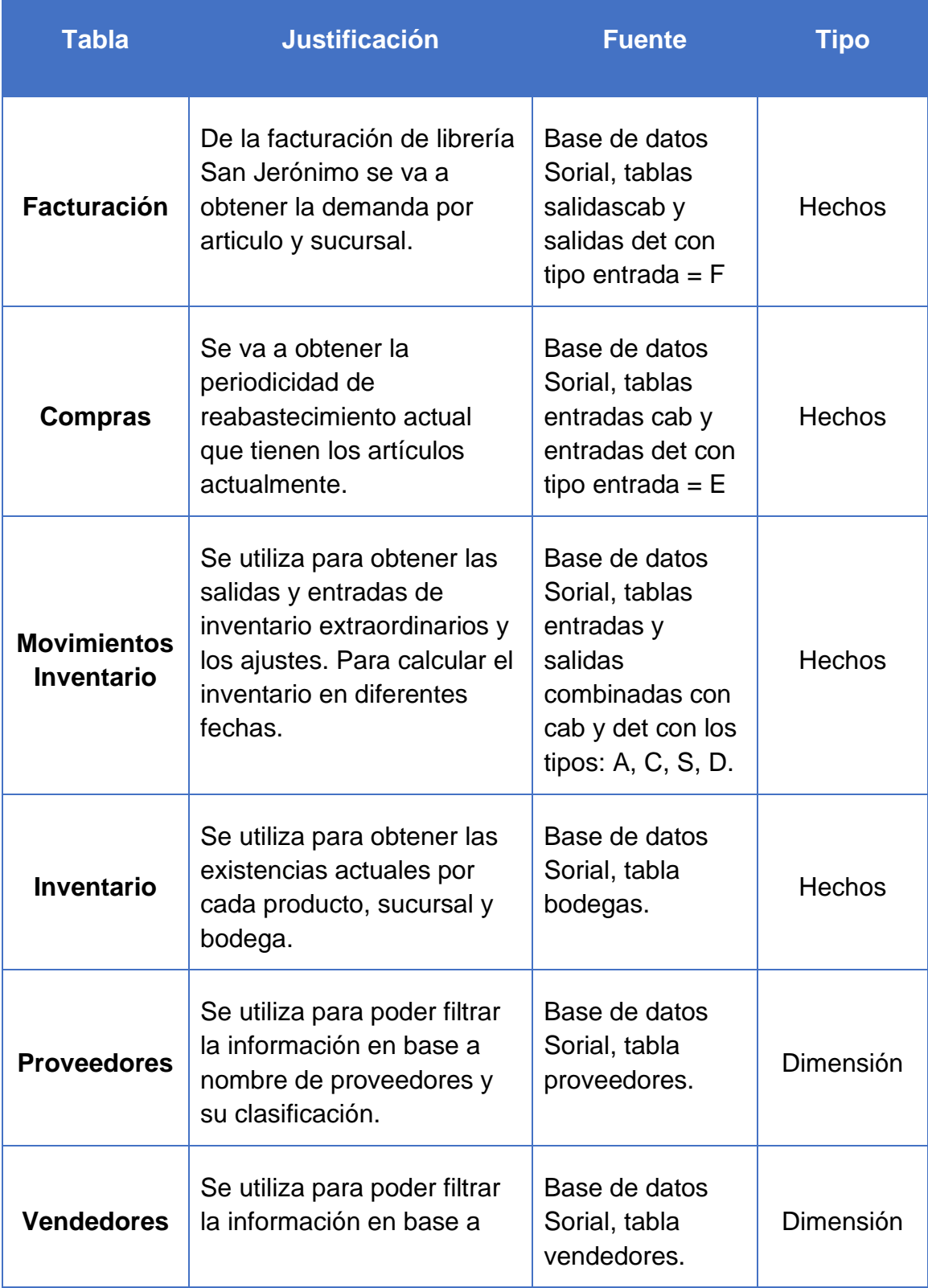

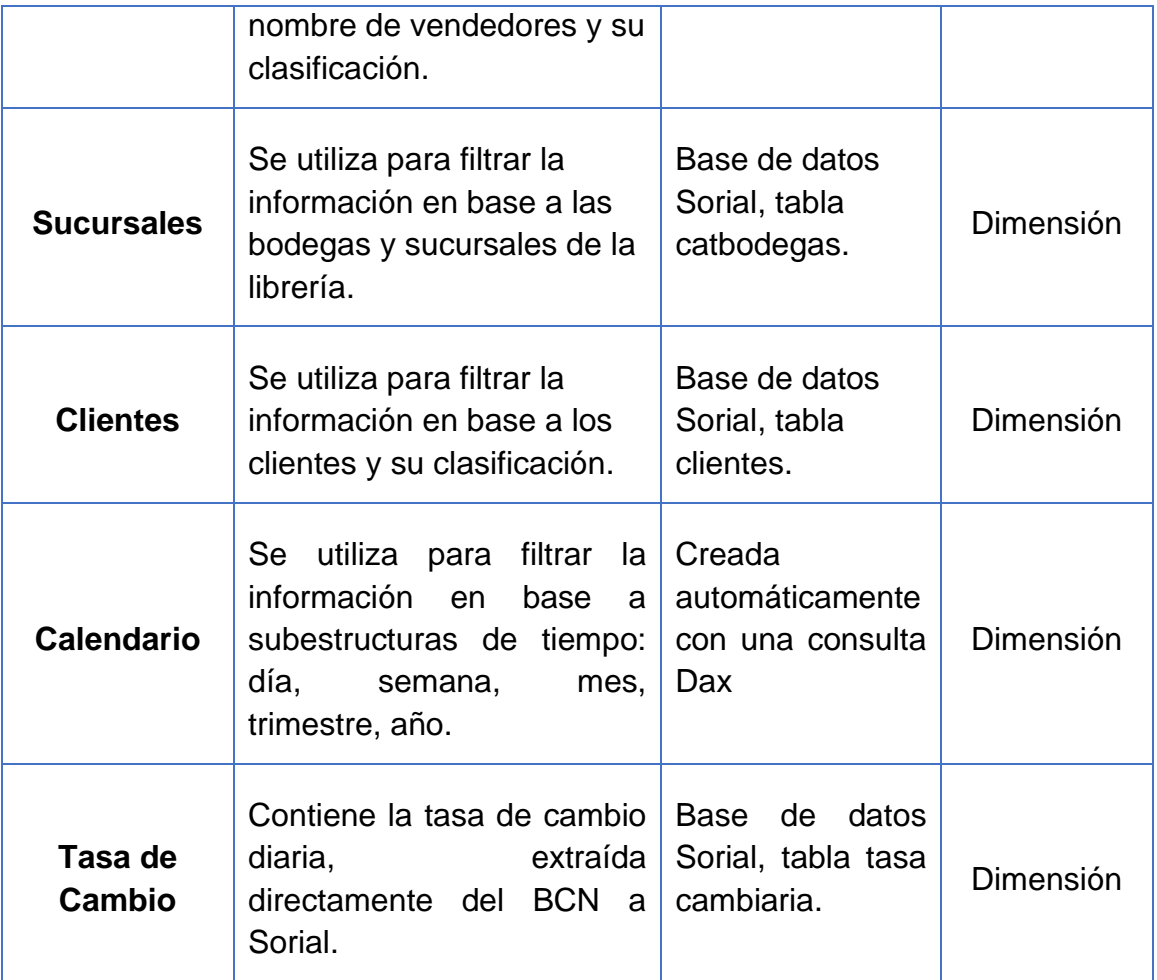

*Tabla 11 Catálogo de tablas Power Bi.*

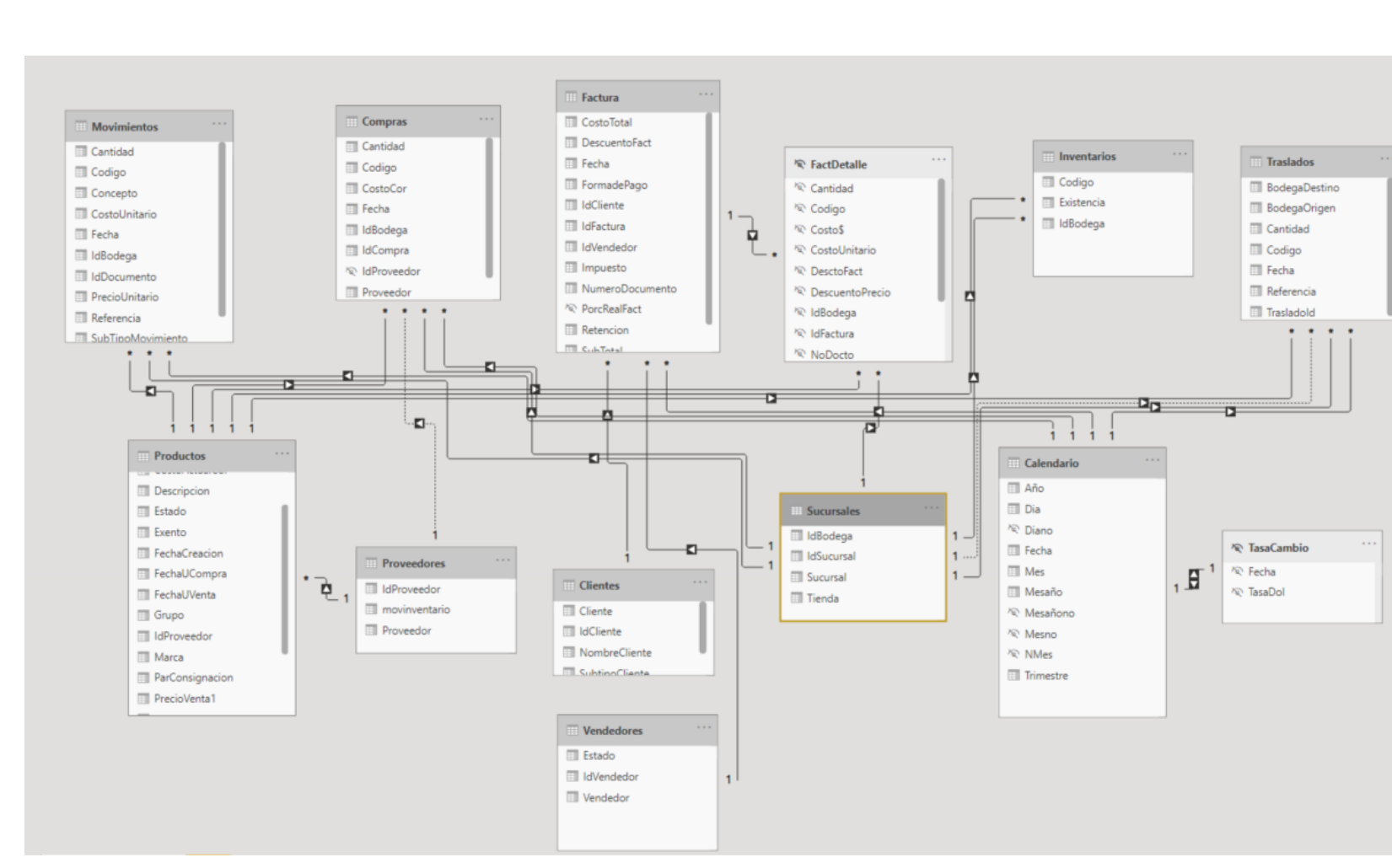

# **7.2.2. Diagrama Relacional**

*Ilustración 9 Diagrama Relacional Power Bi.*

#### **7.2.3. Algoritmo para la clasificación del inventario en Power Bi**

Los cálculos realizados para la elaboración de un modelo de clasificación de inventario ABC-123-Alphabetagamma. Se realizaron en el lenguaje de programación DAX, explotando al máximo el modelo de datos elaborado a la medida para Librería San Jerónimo, el detalle del código de las medidas mencionadas a continuación se encuentra en el apéndice 10.2 del presente documento.

El algoritmo de clasificación del inventario se hará igual para todos los grupos de artículos con excepción del grupo artículos escolares por las consideraciones especiales en temporada que se detectaron al realizar esta investigación.

#### **7.2.3.1. Clasificación ABC Fuera Temporada**

#### **7.2.3.1.1. Venta Promedio Ponderada \$**

Para el cálculo de la venta para cada artículo se utilizó la medida *Venta TY* que por requerimiento de Gerencia General se solicitó que se tuviera la capacidad de cambiar el monto de ventas en córdobas y en dólares de acuerdo al objetivo de su análisis. Para fines de nuestro estudio, se evaluará la venta en dólares para despreciar el deslizamiento de la moneda en los meses a analizar.

Para realizar el cálculo de las ponderaciones, se tomó en cuenta que en los meses de enero y febrero son temporada para el grupo de artículos escolares, y para el resto de articulo su demanda permanece normal. En el siguiente gráfico se puede observar la diferencia en la demanda de enero y febrero, para los artículos escolares contra la demanda del grupo de papeles y cartones.

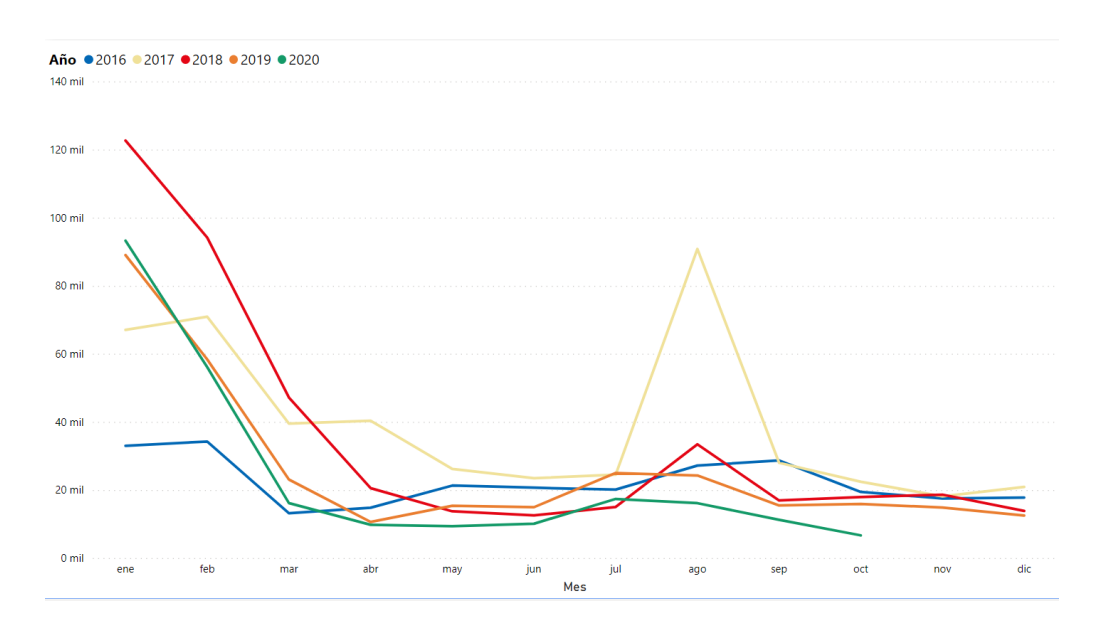

*Ilustración 10 Demanda histórica artículos escolares.*

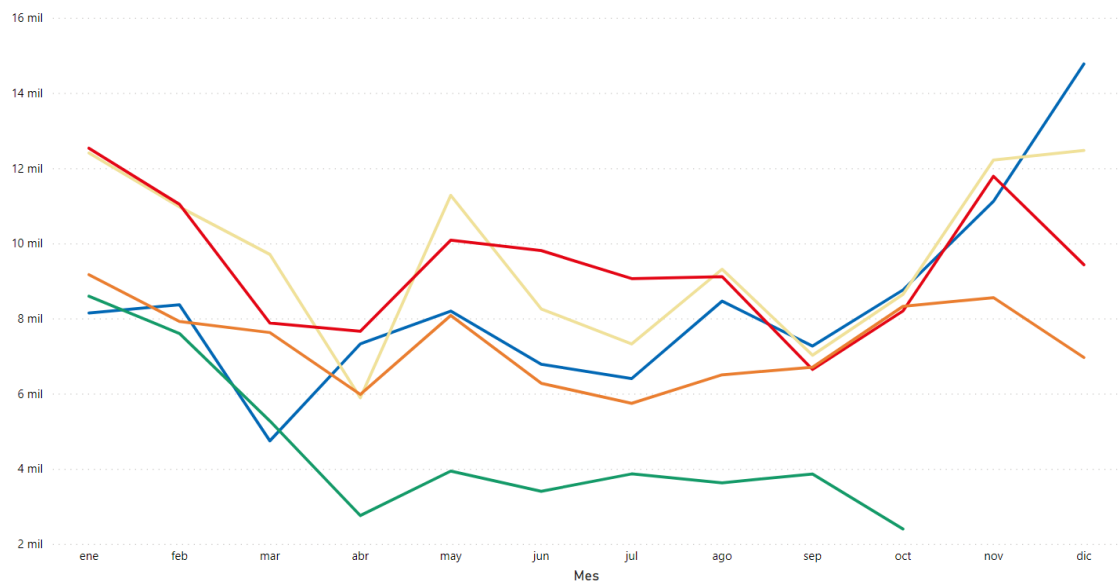

Año ·2016 · 2017 · 2018 · 2019 · 2020

*Ilustración 11 Demanda histórica papeles y cartones.*

Al identificar esta necesidad, se modificó la tabla calendario de nuestro modelo de datos para clasificar los meses de acuerdo con la columna *indtemporada* tipo booleano que devolverá verdadero si un mes está en enero o febrero, de lo contrario, retornará falso. También se agregó una columna para el campo mes y año, del más reciente al más antiguo, y se le da un numero de acuerdo con su orden en la tabla. Este número sirve para poder filtrar la cantidad de meses con respecto al mes actual que se tomará para el cálculo.

Tomando en cuenta estas condiciones, el cálculo de las ponderaciones queda de la siguiente forma:

VentaPonderada = VentaProm12Meses\*0.2 + VentaProm6Meses\*0.3 + VentaProm3Meses \* 0.5

Por medio de las medidas *VentaPondCTemp\$ (Calculo de Venta Ponderada con enero y febrero), VentaPondSTemp\$ (Calculo de Venta Ponderada sin enero y febrero) se* realiza el cálculo de la venta ponderada filtrando la tabla calendario para mostrar los últimos 12 meses de acuerdo con el contexto que se utilicen las medidas. Por lo tanto, si se agrega la medida en cualquier mes esta medida siempre realizará el pronóstico para el mes que se seleccione. Después de haber creado estas dos medidas, se utilizan en una nueva con el nombre Venta Promedio Ponderado\$ la cual sirve para poder distinguir en el contexto a nivel de articulo, si pertenece al grupo de artículos escolares, si es así, usa la medida *VentaPondSTemp\$* de lo contrario usa *VentaPondCTemp\$.*

## **7.2.3.1.2. ABC Venta**

La medida ABC Venta crea una tabla virtual que contiene la tabla de productos con la medida Venta Promedio Ponderada \$, para determinar la clasificación del producto en base a su peso con respecto a los demás productos seleccionados en el contexto. La medida clasifica en base al peso acumulado de cada artículo se clasificará como A artículos menores del 70%, como B mayores de 70% al 90% y al restante como C. Esta medida provoca un gran consumo de recursos, ya que el número de artículos en la librería es bastante grande, por lo tanto, el tablero se diseñó para que se evaluará grupo por grupo.

## **7.2.3.1.3. Periodicidad**

Para la periodicidad se debe tomar en cuenta el contexto de los últimos 90 días laborales en los que se vendió un artículo, en la medida se realiza una tabla virtual para cada línea de artículos que contenga estos periodos y cuenta los días con cantidad vendida mayor a 0 y lo divide entre 90 que son los días totales. El cálculo dará como resultado un porcentaje que representará la periodicidad en la que se vende un producto.

#### **7.2.3.1.4. 123 periodicidad**

Esta medida se utiliza para clasificar los resultados obtenidos en la medida *periodicidad,* donde 1 son los porcentajes mayores a 80%, 2 porcentajes entre 60% y 80% y el restante se clasifican como C.

#### **7.2.3.1.5. Alpha-Beta-Gamma**

46

Esta medida clasificara los resultados obtenidos para cada artículo en base a la concatenación de las medidas *ABC Venta* y *123 DiasdeVenta.* Donde se tomarán como ALPHA a los artículos en los grupos: A1, A2, A3, B1, C1. Como BETA los grupos: B2, B3 y C2 y al restante de agrupaciones como GAMMA.

## **7.2.3.2. Clasificación de Inventario en Temporada**

## **7.2.3.2.1. Venta Prom Temp Ponderado\$**

A diferencia del ponderado realizado fuera de temporada, este cálculo realiza el ponderado tomando en cuenta las 3 últimas temporadas:

# *PonderadoTemp = PromTemp1,2,3 \* 0.2 + PromTemp1,2 \* 0.3 + PromTemp1\*0.5*

La construcción de la medida es similar a la de Venta Promedio Ponderada \$ con la diferencia en que ahora se filtran las últimas 3 temporadas.

## **7.2.3.2.2. Periodicidad Temporada**

A diferencia de la periodicidad fuera de temporada, esta medida toma en cuenta los días laborales disponibles en las últimas tres temporadas.

# **7.2.3.2.3. ABC Venta Temp, 123 Periodicidad Temp y Alpha-Beta-Gamma Temp**

Estas medidas utilizan el mismo procedimiento que en fuera de temporada, pero utilizan las medidas de Venta Prom Temp y Periodicidad Temporada.

# **7.2.4. Algoritmo pedido sugerido**

El pedido sugerido es la cantidad total que se necesita para satisfacer la demanda y mantener un stock para el siguiente mes, su cálculo requiere de otros criterios de evaluación del inventario, así como un método de pronóstico que se ajuste al grupo Alpha, beta y gamma en el que se agrupa el artículo.

# **7.2.4.1. Pedido Sugerido Fuera de Temporada**

# **7.2.4.1.1. Existencia**

Se tomará como existencia a la suma del inventario en todas las sucursales al momento de realizar la planificación del abastecimiento.

# **7.2.4.1.2. Venta Promedio Ponderado QTY**

Esta medida se calcula de la misma forma que lo hace *Venta Promedio Ponderada \$,* pero se cambia la medida *VentaTY* por la medida *cantidades*.

# **7.2.4.1.3. Stock Mínimo**

El stock mínimo se calcula al utilizar el contexto de los productos, y obtener el producto del tiempo de entrega habitual de su proveedor por la venta promedio ponderada en cantidades al mes de planificación.

# **7.2.4.1.4. Mínimo de Seguridad**

El mínimo de seguridad se calcula al utilizar el contexto de los productos, y obtener el producto del (tiempo de entrega tardío - tiempo de entrega habitual) de su proveedor por la venta promedio ponderada en cantidades al mes de planificación.

# **7.2.4.1.5. Punto Reorden**

Se tomará como punto reorden la suma del stock mínimo más el mínimo de seguridad.

# **7.2.4.1.6. Stock Máximo**

Se va a considerar que el stock máximo es igual a 3 meses de la venta promedio ponderada.

# **7.2.4.1.7. Indicador de Stock**

Esta medida trabaja en el contexto de productos y sirve para poder distinguir a los productos que necesitan reabastecerse o que tengan problemas de inventario, a continuación, se muestran las condiciones y resultados de este cálculo:

| <b>Condición</b>                                 | <b>Resultado</b> |
|--------------------------------------------------|------------------|
| Existencia = $0$                                 | <b>Stock Out</b> |
| Existencia < Stock Mínimo o                      | Revisar Sugerido |
| Existencia < Demanda Pronosticada + Stock Mínimo |                  |
| Existencia > Stock Máximo                        | Sobre Stock      |
| Punto Reorden < Existencia <= Stock Máximo       | OK.              |

*Tabla 12 Condiciones para indicador de stock.*

#### **7.2.4.1.8. Regresión Lineal**

La regresión lineal se ejecuta en el contexto de la tabla de productos, y se toman como observaciones los últimos 12 meses de cada mes y sus cantidades vendidas. Para el cálculo de la regresión, se utiliza el método de los mínimos cuadrados (Chase, Jacobs, & Aquilano, 2009) y siempre se va a ejecutar el pronóstico para el treceavo mes del contexto. Así como se hizo en *Venta Promedio Ponderada* se realizaron dos medidas RL STemp y RL Temp para que según el grupo de productos se tome los meses de enero y febrero.

## **7.2.4.1.9. Demanda Pronosticada**

Esta medida se encarga de determinar el mejor método de pronóstico según el grupo al que pertenece el producto, se programó para que seleccione el método de regresión lineal como mejor pronóstico para los productos que pertenecen a la clasificación Alpha y para los demás selecciona la Venta Promedio Ponderada QTY.

## **7.2.4.1.10. Pedido Sugerido**

El pedido sugerido tiene una relación directa con el estado del indicador de stock, ya que, si el producto está en sobre stock u ok su sugerido será 0, si el producto está en revisar sugerido o stock out hará la suma de *demanda pronosticada + stock mínimo – existencia.* 

#### **7.2.4.1.11. Costo Pedido Sugerido**

Medida que calcula en el contexto de producto, el costo aproximado de un pedido en base al último costo registrado en el sistema.

# **7.2.4.2. Pedido Sugerido en Temporada**

Las siguientes medidas solo aplican para el grupo de artículos escolares y el resultado de los pronostico será igual a la suma de la demanda de los dos meses que componen la temporada, ya que se considera hacer un pedido en noviembre para abastecer la demanda de enero y febrero.

# **7.2.4.2.1. Demanda Pronosticada Temp**

Para el cálculo de esta medida se utiliza el mismo algoritmo utilizado en la medida *Venta Prom Temp Ponderado\$* tomando como base la medida cantidad. En este algoritmo, no se calcula la regresión lineal porque no hay suficientes observaciones para hacerlo.

# **7.2.4.2.2. Stock Mínimo**

En esta medida se utiliza el stock mínimo de fuera de temporada como referencia para la determinación del indicador de stock y el cálculo del pedido sugerido de temporada.

# **7.2.4.2.3. Indicador Stock Temporada**

| <b>Condición</b>                                           | <b>Resultado</b> |
|------------------------------------------------------------|------------------|
| Existencia = $0$                                           | <b>Stock Out</b> |
| Existencia < Demanda Pronosticada Temp                     | Revisar Sugerido |
| Existencia > Demanda Pronosticada Temp + Stock Mínimo      | Sobre Stock      |
| Dem Pron Temp < Existencia <= Dem Pron Temp + Stock<br>Min | OK.              |

*Tabla 13 Condiciones para indicador de stock temporada.*

# **7.2.4.2.4. Pedido Sugerido Temp**

El pedido sugerido tiene una relación directa con el estado del indicador de stock, ya que, si el producto está en sobre stock u ok su sugerido será 0, si el producto está en revisar sugerido o stock out hará la suma de *demanda pronosticada + stock mínimo – existencia.*

## **7.3. Análisis de resultados**

## **7.3.1. Resultados de clasificación del inventario fuera de temporada escolar**

Los resultados de la inadecuada planificación pueden notarse al contabilizar los artículos según su clasificación. Podemos observar que alrededor del 70% de los artículos pertenecen a la clasificación GAMMA, o sea, productos de muy baja rotación y de ventas irregulares, lo cual no se considera como un inventario sano.

| <b>Grupo</b>               | <b>ALPHA</b> |     |      | <b>BETA GAMMA Total general</b> |
|----------------------------|--------------|-----|------|---------------------------------|
| <b>ARTICULOS ESCOLARES</b> | 196          | 265 | 1289 | 1750                            |
| ARTICULOS MANUALIDADES     | 167          | 296 | 1105 | 1568                            |
| ARTICULOS PARA OFICINA     | 93           | 196 | 823  | 1112                            |
| PAPELES Y CARTONES         | 49           | 67  | 251  | 367                             |
| <b>Total general</b>       | 505          | 824 | 3468 | 4797                            |

*Tabla 14 N° de artículos por clasificación Alpha beta gamma.*

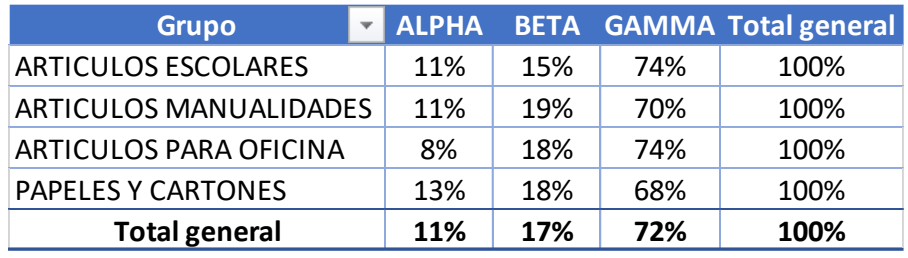

*Tabla 15 Porcentaje sobre total de la clasificación Alpha beta gamma por grupo.*

# **7.3.2. Resultados de clasificación de inventario productos escolares en temporada escolar**

Se realizo simulación de la clasificación del inventario para la temporada 2021 donde se obtuvieron los siguientes resultados:

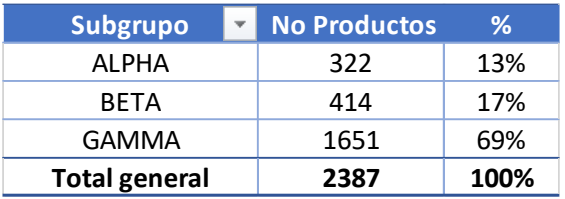

#### *Tabla 16 Clasificación Alpha beta gamma artículos escolares en temporada.*

Este grupo de artículos es uno de los que poseen la más alta cantidad de artículos clasificados como gamma, este resultado se debe a las compras de variedad que realiza la librería para ofrecer productos nuevos a sus clientes. También, hay que tomar en cuenta que la misma variedad puede provocar el aumento de los productos gamma ya que puede haber casos de productos de un estilo popular pero que por su diseño no se llega a vender o ese diseño no se trae todos los años. Por lo tanto, habría que hacer una clasificación extra en el catálogo de productos de Librería San Jerónimo donde se agregue la demanda de productos del mismo estilo. Para planificar sobre el estilo y no sobre diseños en específico.

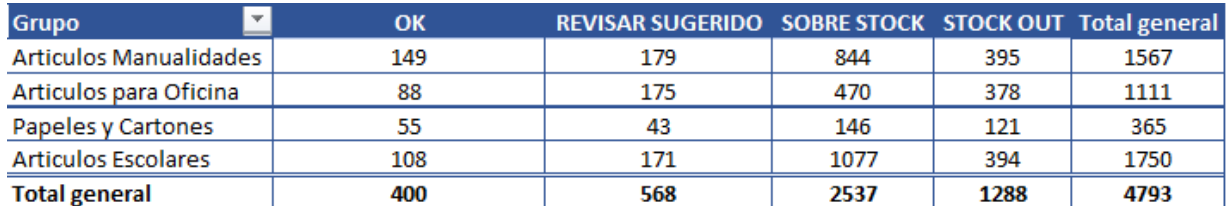

# **7.3.3. Resultados de Índice de stock por grupos fuera de temporada escolar**

*Tabla 17 N° de artículos por índice de inventarios.*

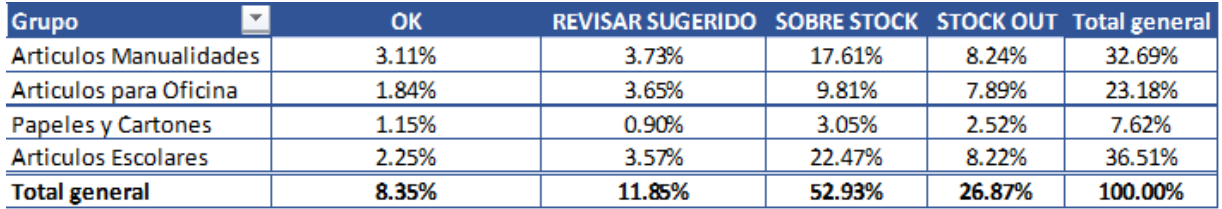

*Tabla 18 Porcentaje por grupo e índice de inventario.*

Otra manifestación del inapropiado método actual del abastecimiento se nota una vez que se analizan los productos según los índices de stock, que nos muestran el estatus de un artículo según sus existencias actuales, el punto de orden y el stock máximo sugeridos.

El 52.93% de los artículos en general se encuentran con sobre stock, es decir, con más de 3 meses de inventario. Este resultado va de la mano con los meses de inventario y cantidad de productos gamma que se encontraron producto de la clasificación y evaluación del inventario. Además, se tiene también un alto porcentaje de artículos sin stock, es decir, productos sobre los cuales se está perdiendo oportunidad de venta.

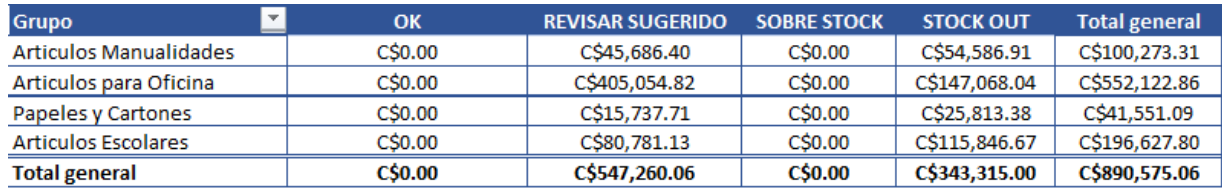

*Tabla 19 Montos de Pedido sugerido por grupo.*

Resultado de la proyección realizada por el algoritmo, en la tabla 19 se presenta los montos correspondientes al pedido sugerido a realizar de reabastecimiento. Solamente para aquellos productos por debajo del punto de reorden se calcula dicho pedido, estimando mantener la demanda satisfecha.

# **7.3.4. Resultados de Índice de stock de Artículos escolar en temporada escolar**

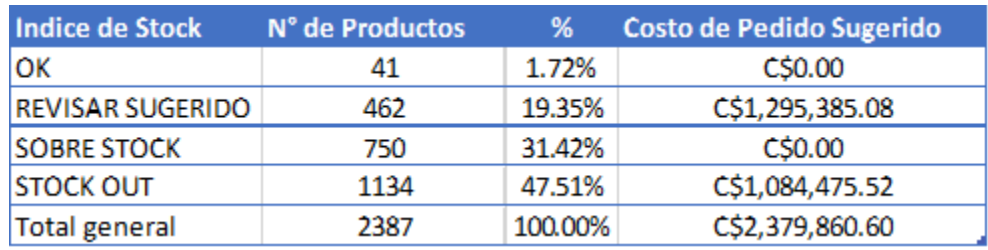

## *Tabla 20 Monto de Pedido Sugerido según Stock*

Se proyecta un estimado del costo del sugerido para la temporada escolar 2021 para aquellos artículos que ameriten la compra según la demanda planificada. Se proyecta de tal forma que no genere sobre stock ni se llegue a quiebre en los productos.

El monto más representativo corresponde a los productos que están por debajo del punto de reorden, es decir, que la demanda proyectada es mayor al inventario estimado para esa fecha.

## **7.4. Propuesta de nuevo procedimiento de reabastecimiento**

Contando con la herramienta desarrollada en Power BI, se procede ahora a establecer el procedimiento recomendado para la planificación del abastecimiento de la empresa.

# **7.4.1. Descripción del proceso propuesto**

Se sugiere a la persona encargada del análisis realizar los siguientes pasos:

- 1. Ingresar al archivo de Power BI "Planificación de la demanda".
- 2. Actualizar el archivo a inicio del mes para que actualice las clasificaciones de los productos por grupo, esto hará que esté basado en los datos más recientes.
- 3. Ir a la página "Clasificación de inventario" si se requiere planificar para un período fuera de temporada escolar. Si la planificación es para los meses de temporada, ir a la página "Clasificación inventario temp".
- 4. Exportar la tabla con los datos de clasificación por cada grupo a una carpeta predeterminada en el servidor de manera que siempre esté disponible.
- 5. Actualizar el modelo de datos para cargar el archivo de las clasificaciones como una tabla de dimensión.
- 6. Ir a la página Pedido Sugerido.
- 7. En dependencia del tipo de pedido que se realizará, seleccionar los filtros correspondientes según Marca, Proveedor y/o Grupo de artículos.
- 8. Filtrar los productos sobre el cual se enfocará el análisis por su clasificación Alpha-beta-gamma. Se recomienda empezar el análisis con los productos clasificados como Alpha.
- 9. Filtrar los productos según su indicador de stock. Se recomienda empezar el análisis con aquellos que su indicador es "Revisar pedido sugerido" y "Out of stock".
- 10.Una vez todos los filtros estén seleccionados acorde al análisis deseado, proceder a exportar la tabla a Excel para una mayor comodidad del analista.
- 11.Seleccionar los productos a reabastecer y resumir su lista de pedido.

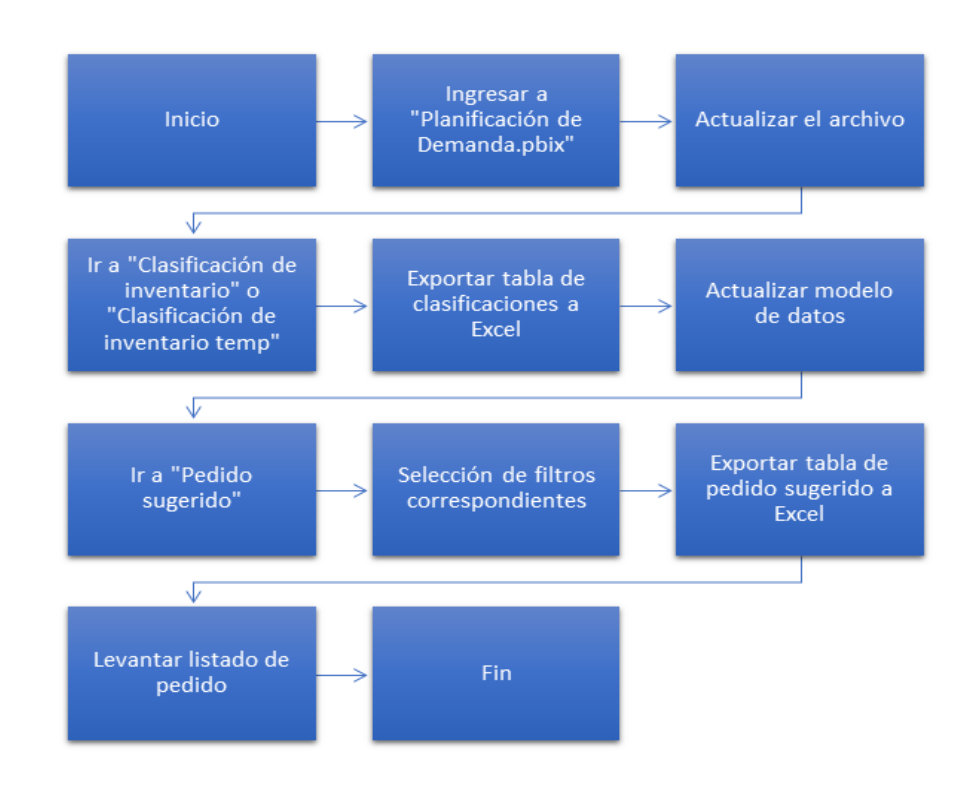

# **7.4.1.1. Diagrama del proceso propuesto**

*Ilustración 12 Diagrama del proceso propuesto*

#### **8. CONCLUSIONES**

En el análisis del proceso actual se encontró con que el procedimiento de reabastecimiento es realizado por distintas personas dependiendo del tipo de proveedor al que se hará el pedido; debido a esto, no se cuenta con un proceso estándar para la realización de los pedidos, lo que imposibilita crear parámetros confiables para la evaluación y proyección de la demanda.

Es por esto que se procedió a hacer un análisis exhaustivo de la demanda e inventarios actuales en las sucursales de la empresa, basado en los 4 grupos más grandes después de Textos Escolares: Artículos Escolares, para Oficina, de Manualidades y Papeles y Cartones. Resultado del análisis se encontró con una demanda descendiente desde el año 2018, que conllevó al cierre de 2 sucursales.

En tema de inventario, se procedió a evaluar los meses de inventario a nivel general y de sucursales, encontrando a nivel macro 9.06 meses de inventario, más del doble de lo que la Gerencia de la empresa considera como óptimo. Desagregando a nivel de sucursales, Los Robles al funcionar como CEDI posee el indicador más alto con 13.12 meses, seguido por Ciudad Jardín con 6.56 y por último Las Colinas y Carretera Sur cuentan con indicadores aceptables de 4.79 y 3.39 meses respectivamente.

Para la clasificación del inventario se propusieron 2 criterios, ABC basado en el aporte al ingreso bruto y 123 en base a la periodicidad de la venta, la concatenación de estos dio como resultado la clasificación Alpha-Beta-Gamma que determina la importancia del producto a nivel de grupo. En este particular se identificó el que el 11% de los artículos clasifican como Alpha, 17% como Beta y el restante 72% como Gamma.

A partir de esta clasificación se determinó el método de pronóstico para la demanda a utilizar para cada producto. Se eligió el método de regresión lineal para los productos Alpha y promedio ponderado para las clasificaciones Beta y Gamma.

Una vez determinada la demanda pronosticada, se utilizaron los criterios: stock mínimo, stock de seguridad y punto de reorden para brindar un indicador de stock que se dividen en: Ok, Sobre stock, Revisar sugerido y Stock out. El pedido sugerido es realizado para todos aquellos productos que estén indicados como Revisar sugerido y Stock out, que corresponden al 11.85% y 26.87% respectivamente. Los artículos que se encontraron en un nivel adecuado de inventario (Ok) fue apenas el 8.35% y en Sobre Stock, con más de 3 meses de inventario, se obtuvo un 52.93%.

El trabajo concluye con la descripción del nuevo método utilizando el algoritmo desarrollado en Power BI para la futura toma de decisiones de reabastecimiento, tomando en cuenta el presupuesto de la compra y el monto invertido en los inventarios, que conlleve a disminuir los altos porcentajes de mercadería con niveles en sobre stock traduciéndose así en la mejora en el flujo de caja de la empresa y el aumento capital de trabajo para futuras inversiones.

60

#### **9. RECOMENDACIONES**

Según los resultados obtenidos de la clasificación final del inventario podremos asegurar que es necesario crear una estrategia de venta para el segmento Gamma ya que el 70% del inventario esta acumulado en esta categoría. Al ser productos de baja rotación y poca periodicidad genera afectación en el indicador de meses de inventario y afecta directamente la rentabilidad de la empresa.

Para el desalojo de artículos del segmento Gamma se recomienda hacer promociones como bandeo o realizar regalías para fortalecer lazos comerciales con los clientes o realizar ferias en la cual se aplique descuento a esta línea de artículos y de esta manera fomentar la publicidad de la empresa.

Para optimizar y desarrollar un análisis detallado de la información, se recomienda la contratación de personal con manejo de Power BI. De esta manera, se podrá no solo mejorar la toma de decisiones para el abastecimiento sino a nivel integral al contar con información de la operación recolectada día a día con el fin de transfórmala y así poder evaluar puntos críticos e implementar mejora continua en los procesos necesarios.

# **10.CRONOGRAMA**

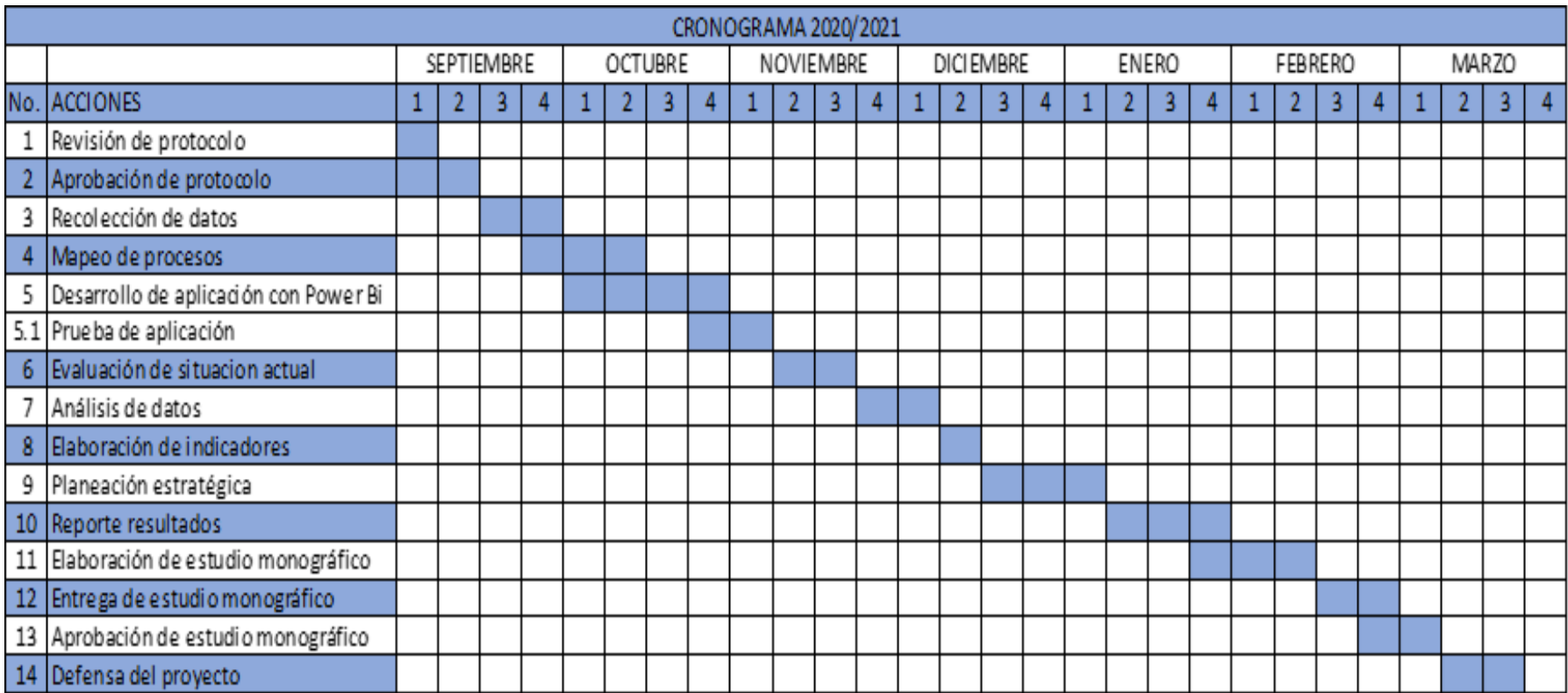

## **11.BIBLIOGRAFÍA**

- Ayers, J. B., & Odegaard, M. A. (2018). *Retail supply chain management.* Boca Raton, FL: Taylor & Francis Group.
- Chase, R. B., Jacobs, F. R., & Aquilano, N. J. (2009). *Administración de Operaciones - Producción y Cadena de Suministros.* México: Mc Graw Hill, 12 ed.
- Coates, M., & Webb, C. (2020). *Planning a Power Bi Enterprise Deployment.* Microsoft.
- *escolme*. (s.f.). Obtenido de http://www.escolme.edu.co/almacenamiento/tecnicos\_oei/Contabilidad/Un idad%202/Inventario.pdf
- Hernández Sampieri, R. (2014). *Metodología de la Investigación.* México D.F.: 2014.
- Lozada Ramírez, B. (16 de Abril de 2012). *Formulación de políticas de inventarios.* Obtenido de Slideshare: https://es.slideshare.net/llito1969/92188734 laspoliticasdeinventarios

Mora García, L. A. (2005). *Indicadores de la Gestión Logística.* Colombia.

- Pablos Heredero, C., Izquierdo Loyola, V., & Lopez-Hermoso Agius, J. (2006). *Dirección y gestión de los sistemas de información en la empresa.* Madrid: ESIC.
- Plasencia Prado, C. E. (Abril de 2017). Obtenido de DevCode: https://devcode.la/blog/que-es-sql/

Pressman, R. (2010). *Ingeniería del software.* Mexico: McGraw-Hill.

## **12.1. Tablas de base de datos sorialfi**

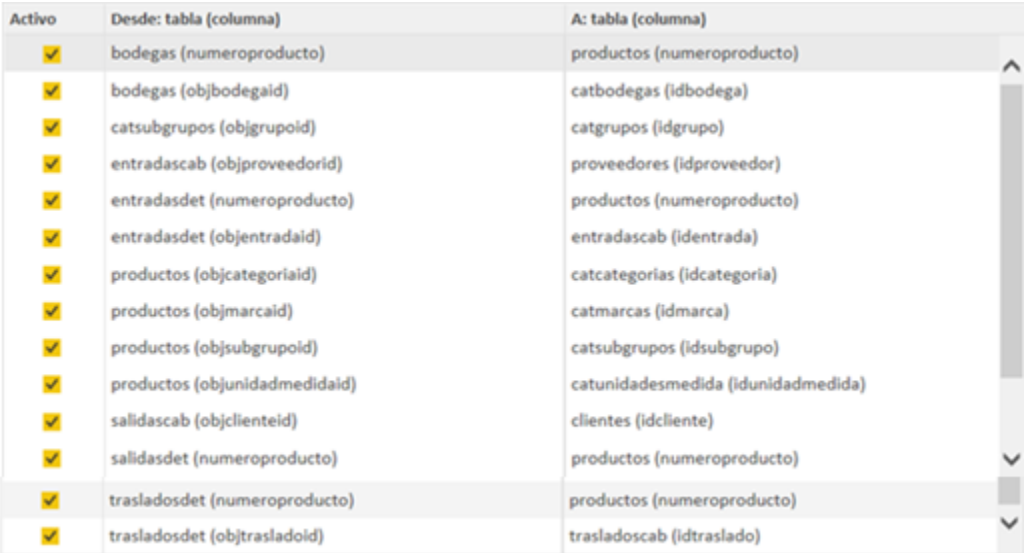

# **12.2. Consultas SQL para construcción de plataforma Power Bi**

# **12.2.1. Clientes**

```
Select
cli.idcliente as IdCliente,
cli.Cliente as NombreCliente,
cli.idcliente + ' - ' + cli.cliente as Cliente
```
from clientes cli

# **12.2.2. Compras**

```
Select
compra.identrada as IdCompra,
compra.objproveedorid as IdProveedor,
compra.referencia as Referencia,
Cast (compra. fecha as Date) as Fecha,
compradet.numeroproducto as Codigo,
compradet.cantidad as Cantidad,
compradet.costocor as CostoCor,
compra.objbodegaid as IdBodega,
prov.proveedor as Proveedor
from entradascab compra
inner join entradasdet compradet on compradet.objentradaid = compra.identrada
inner join proveedores prov on prov.idproveedor = compra.objproveedorid<br>where compra.tipoentrada = 'E' and compra.anulada = 0
```
## **12.2.3. FactDetalle**

#### Select

```
ventadetalle.objsalidaid IdFactura,
ventadetalle.numeroproducto as Codigo,
ventadetalle.cantidad as Cantidad,
ventadetalle.preciounitario as PrecioUnitario,
ventadetalle.costocor as CostoUnitario,
ventadetalle.descuento/100 as DescuentoPrecio,
ventadetalle.objbodegaid as IdBodega
from salidasdet ventadetalle
inner join salidascab venta on venta.idsalida = ventadetalle.objsalidaid
where venta.tiposalida = 'F' and venta.anulada = 0
```
#### **12.2.4. Factura**

```
Select
venta.idsalida as IdFactura,
venta.referencia as NumeroDocumento,
venta.fecha as Fecha,
\Boxcase
     when venta.condicion = 0 then 'Contado'
     when venta.condicion = 1 then 'Tarjeta'
     when venta.condicion = 2 then 'Crédito'Ė
end as FormadePago,
\Boxcase
    when venta.tipofactura = 0 then 'Normal'
    when venta.tipofactura = 1 then 'Especial'
     when venta.tipofactura = 2 then 'Consignación'
Lend as TipoFactura,
venta.objclienteid as IdCliente,
venta.objvendedorid as IdVendedor,
 venta.totalcosto as CostoTotal,
venta.subtotal as SubTotal,
venta.descuento as DescuentoFact, --MontoDescontado
venta.porcreal as PorcRealFact,
venta.impuesto as Impuesto.
venta.retencion as Retencion
 from salidascab venta
where venta.tiposalida = IF' and venta.anulada = 0
```
# **12.2.5. Inventario**

#### select

inv.numeroproducto Codigo, inv.objbodegaid as IdBodega, sum(inv.cantactual) as Existencia

from bodegas inv

group by

inv.numeroproducto, inv.objbodegaid
## **12.2.6. Movimientos**

```
--Consulta Salidas
Select
'Salida' as TipoMovimiento,
saldet.objsalidaid as IdDocumento,
saldet.referencia as Referencia,
case
Value salcab.tiposalida = 'A' then 'Ajuste'<br>when salcab.tiposalida = 'C' then 'Consignación'<br>when salcab.tiposalida = 'S' then 'Salida'
end as SubTipoMovimiento,<br>saldet.numeroproducto as Codigo,
saldet.cantidad*-1 as Cantidad,
saldet.preciounitario as PrecioUnitario,
saldet.costocor as CostoUnitario,
saldet.objbodegaid as IdBodega,
\text{cli.} \text{client} as \text{Concepto},salcab.fecha as Fecha
from salidasdet saldet
inner join salidascab salcab on salcab.idsalida = saldet.objsalidaid
inner join clientes cli on cli.idcliente = salcab.objclienteid
where salcab.tiposalida \langle \rangle 'F' and salcab.anulada = 0
UNION ALL
--Consulta Entradas
Select
'Entrada' as TipoMovimiento,
entdet.objentradaid as IdDocumento,
entdet.referencia as Referencia,
case
when entcab.tipoentrada = 'A' then 'Ajuste'<br>when entcab.tipoentrada = 'C' then 'Consignacion'
when entcab.tipoentrada = 'D' then 'Devolucion'
end as SubTipoMovimiento,
entdet.numeroproducto as Codigo,
entdet.cantidad as Cantidad,
entdet.preciounitario as PrecioUnitario,
entdet.costocor as CostoUnitario,
entdet.objbodegaid as IdBodega,
prov.proveedor as Concepto,
entcab.fecha as Fecha
from entradascab entcab
\verb|inner join|entradasdet entdet on entdet.objentradaid = entcab.identrada
inner join proveedores prov on prov.id<br>proveedor = entcab.objproveedorid where entcab.tipoentrada <> 'E' and entcab.anulada = 0
```
order by Fecha

## **12.2.7. Productos**

#### Select

```
prod.numeroproducto as Codigo,
prod.descripcion as Descripcion,
um.unidadmedida as UM,
cat.categoria as Categoria.
marca.marca as Marca,
gp.grupo as Grupo,
sp.grapo as crupo,<br>sgp.subgrupo as SubGrupo,<br>prod.objproveedorid as IdProveedor,
prod.activo as Estado,
prod.exento as Exento,
cast (prod. fechaucompra as date) as FechaUCompra,
cast (prod. fechauventa as date) as FechaUVenta,<br>cast (prod. fechauventa as date) as FechaUVenta,<br>cast (prod. fechacreacion as date) as FechaCreacion,
prod.costoactualcor as CostoActualCor,
production of the continuation of the continuously product in District Cor.
prod.preciovental as PrecioVental,<br>prod.preciovental as PrecioVental,<br>prod.precioventa2 as PrecioVenta2,<br>prod.precioventa3 as PrecioVenta3,
prod.pconsignacion as ParConsignacion
```
from productos as prod

```
inner join catunidadesmedida um on um.idunidadmedida = prod.objunidadmedidaid
inner join catcategorias cat on cat.idcategoria = prod.objcategoriaid
inner join catmarcas marca on marca.idmarca = prod.objmarcaid<br>inner join catsubgrupos sgp on sgp.idsubgrupo = prod.objsubgrupoid<br>inner join catgrupos gp on gp.idgrupo = sgp.objgrupoid
inner join proveedores prov on prov.idproveedor = prod.objproveedorid
```
#### **12.2.8. Proveedores**

```
Select
prov.idproveedor IdProveedor,
prov.proveedor Proveedor,
case
when prov.idproveedor = '000104' then 1else prov.movinventario
end as movinventario
from proveedores as prov
```
### **12.2.9. Sucursales**

Select bod.idbodega as IdBodega, bod.bodega as Bodega, suc.codigo as IdSucursal, suc.nombre as Sucursal

from catbodegas bod

inner join sucursales suc on suc.codigo = bod.objsucid

### **12.2.10. Tasa cambio**

select tc.fecha as Fecha, tc.tasadol as TasaDol

from tasacambiaria tc

# **12.2.11. Traslados**

select tr.idtraslado as TrasladoId, tr.referencia as Referencia, trdet.numeroproducto Codigo, trdet.cantidad Cantidad from trasladoscab tr inner join trasladosdet trdet on trdet.objtrasladoid = tr.idtraslado

where  $tr.$  anulado =  $0$ 

# **12.2.12. Vendedores**

Select vend.codigo IdVendedor, vend.nombre Vendedor, vend.activo Estado from usuarios vend

# **12.3. Catálogo de Medidas**

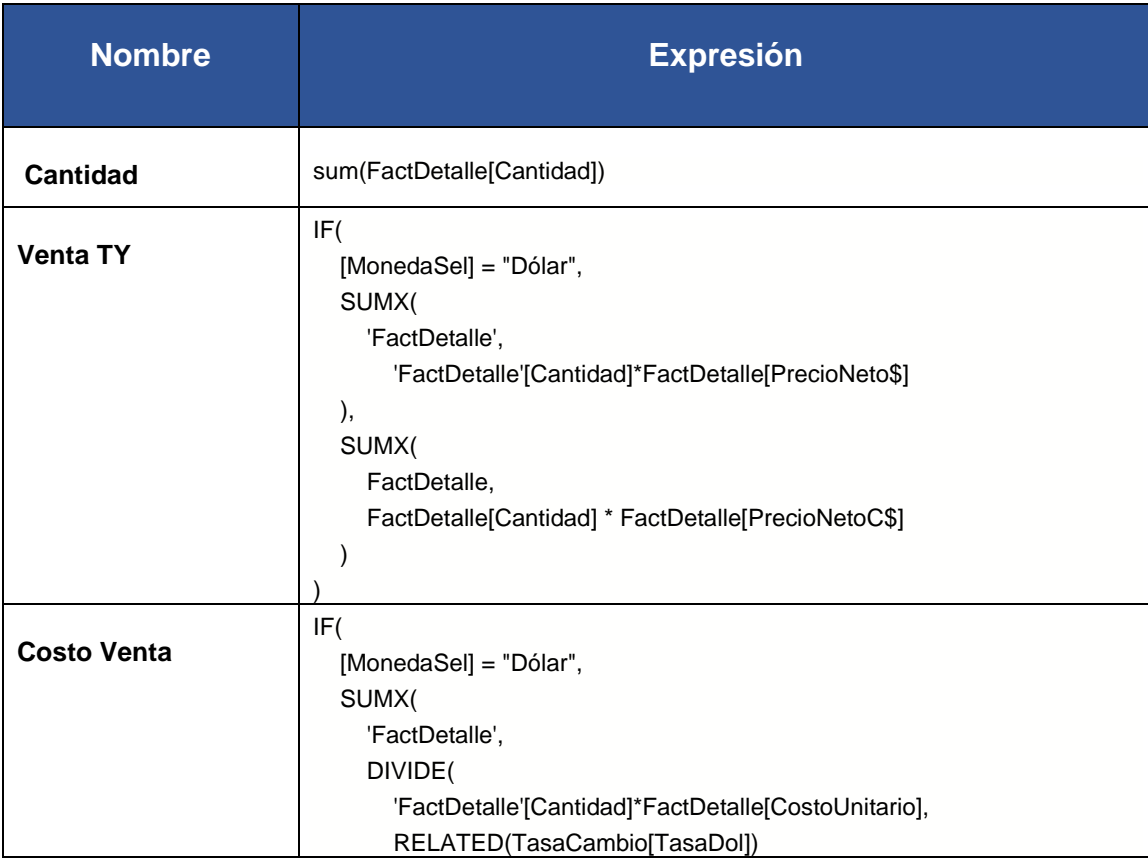

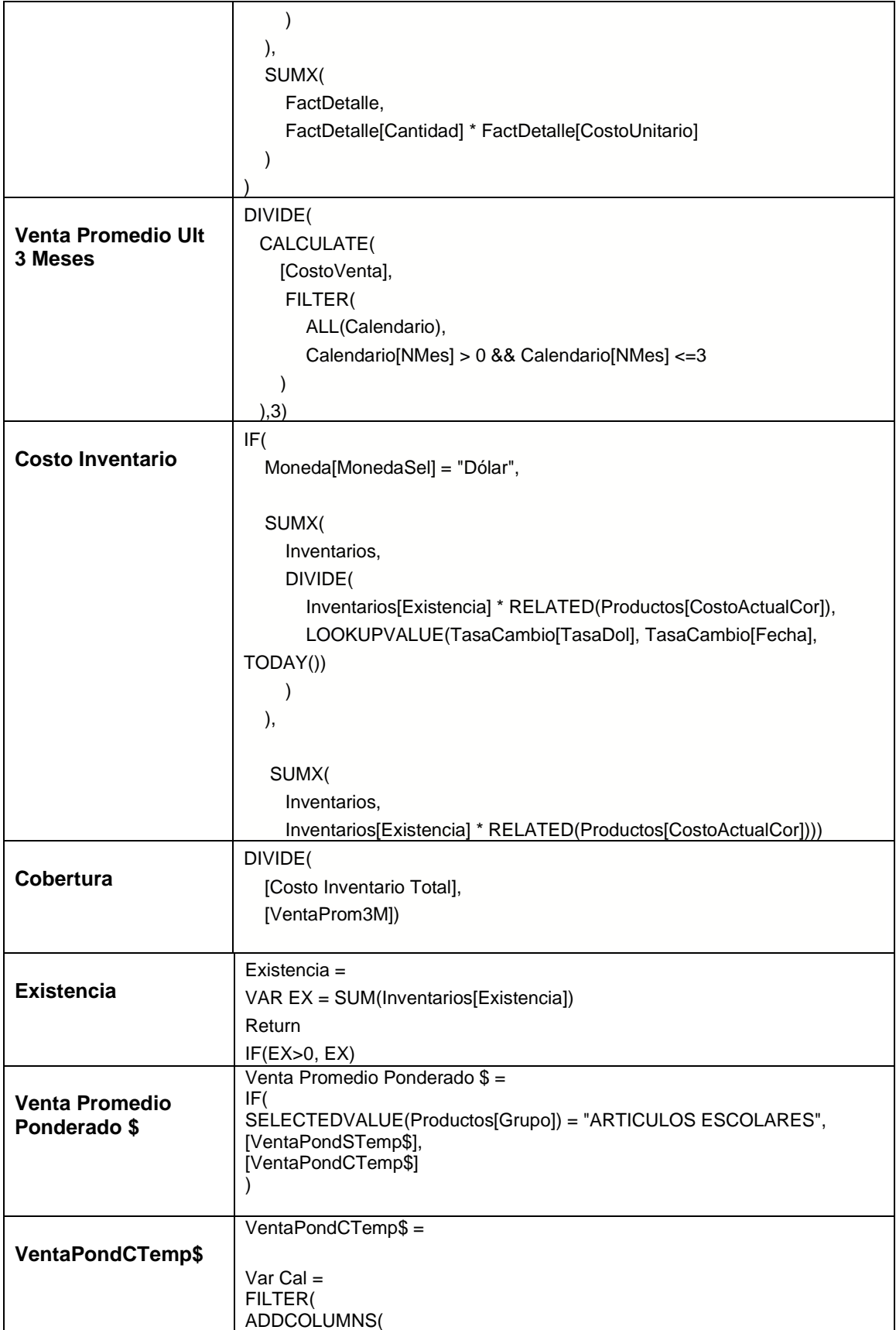

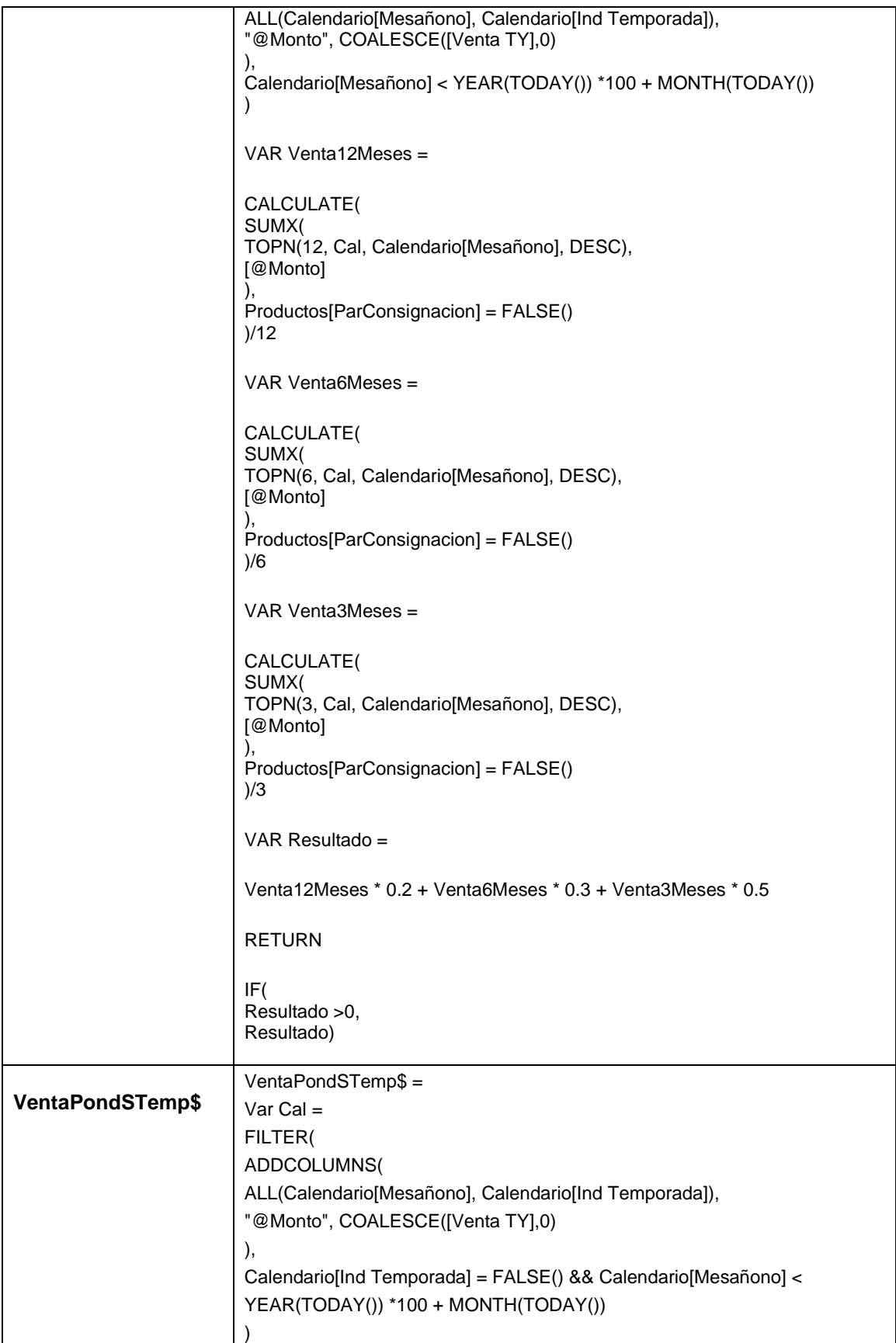

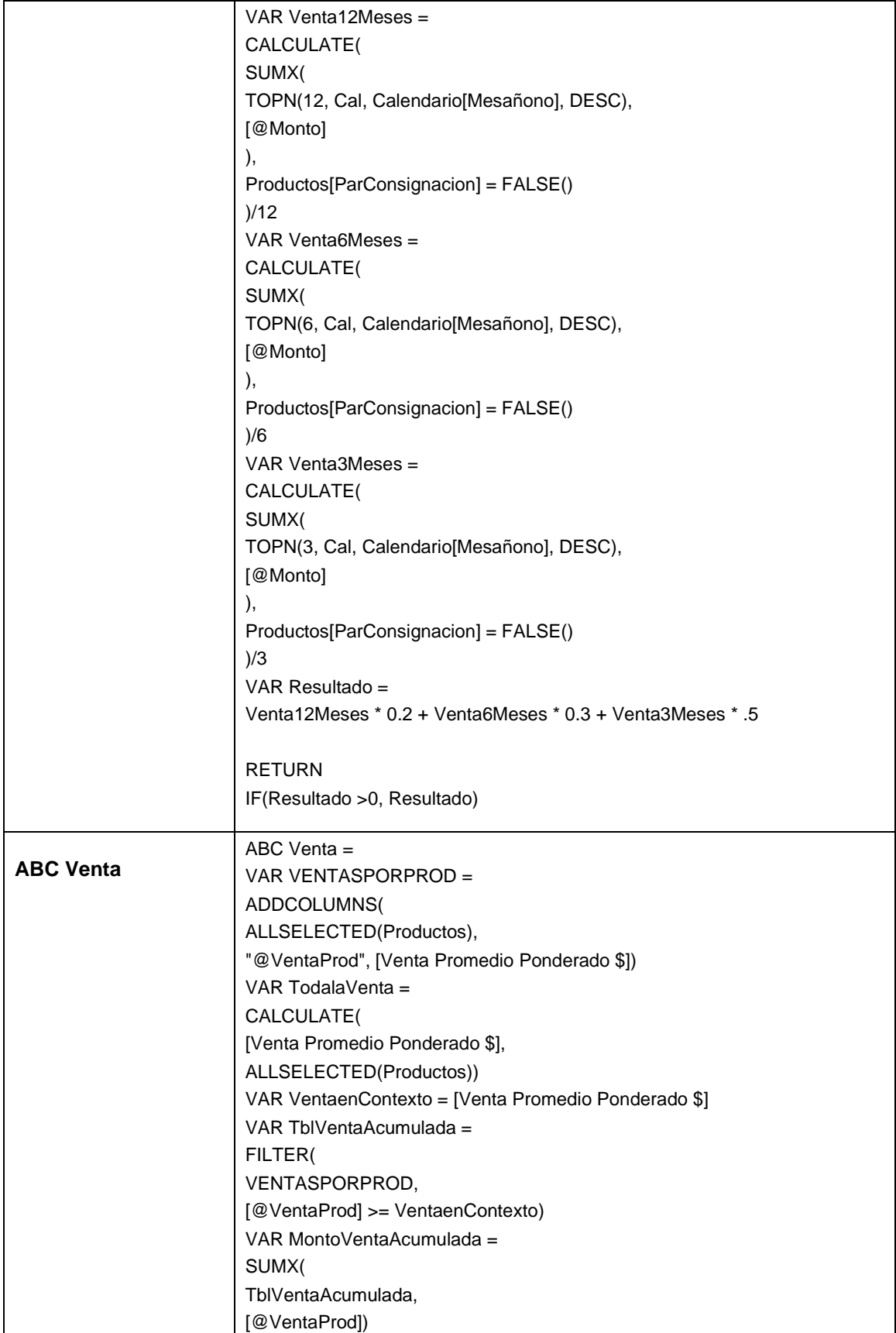

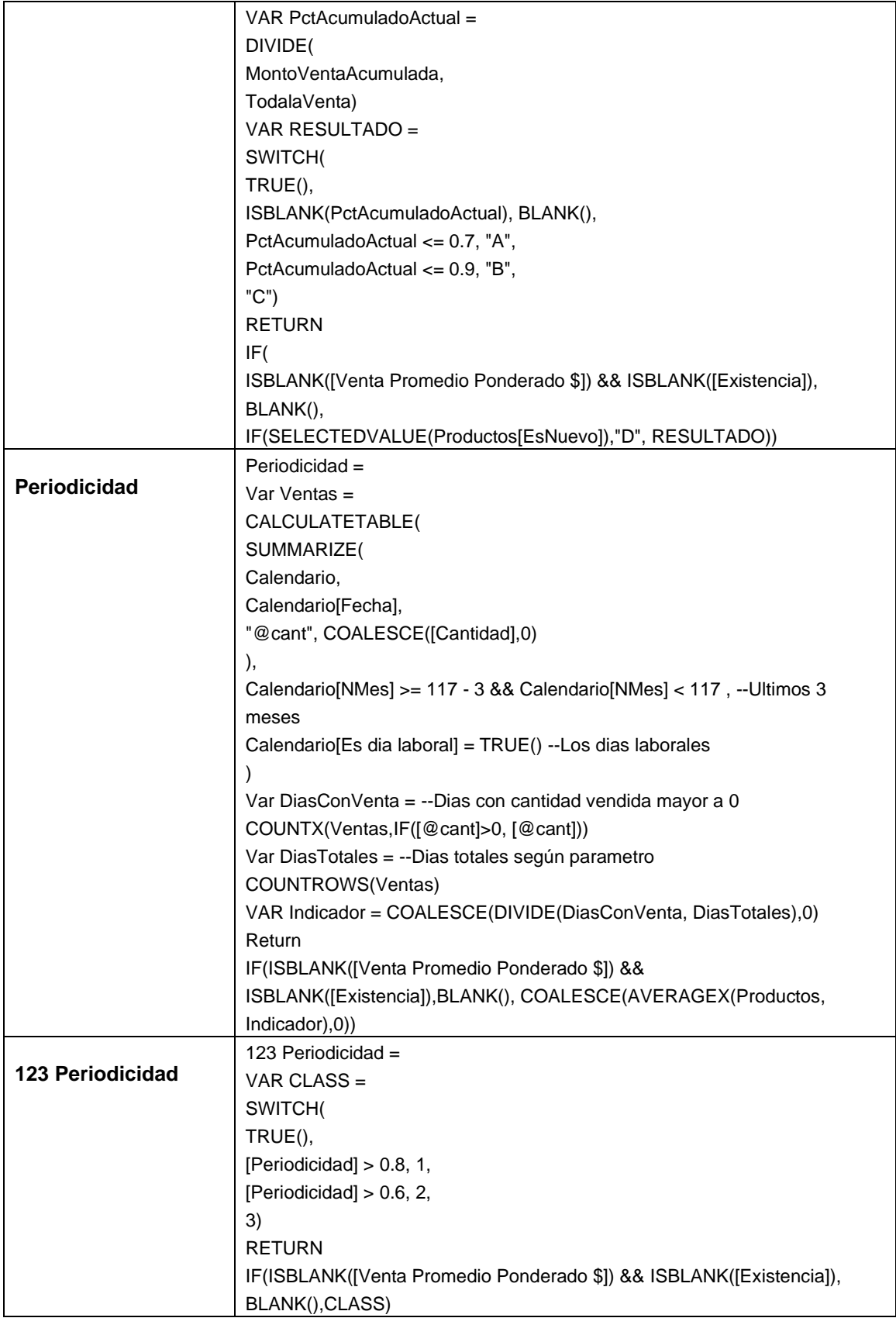

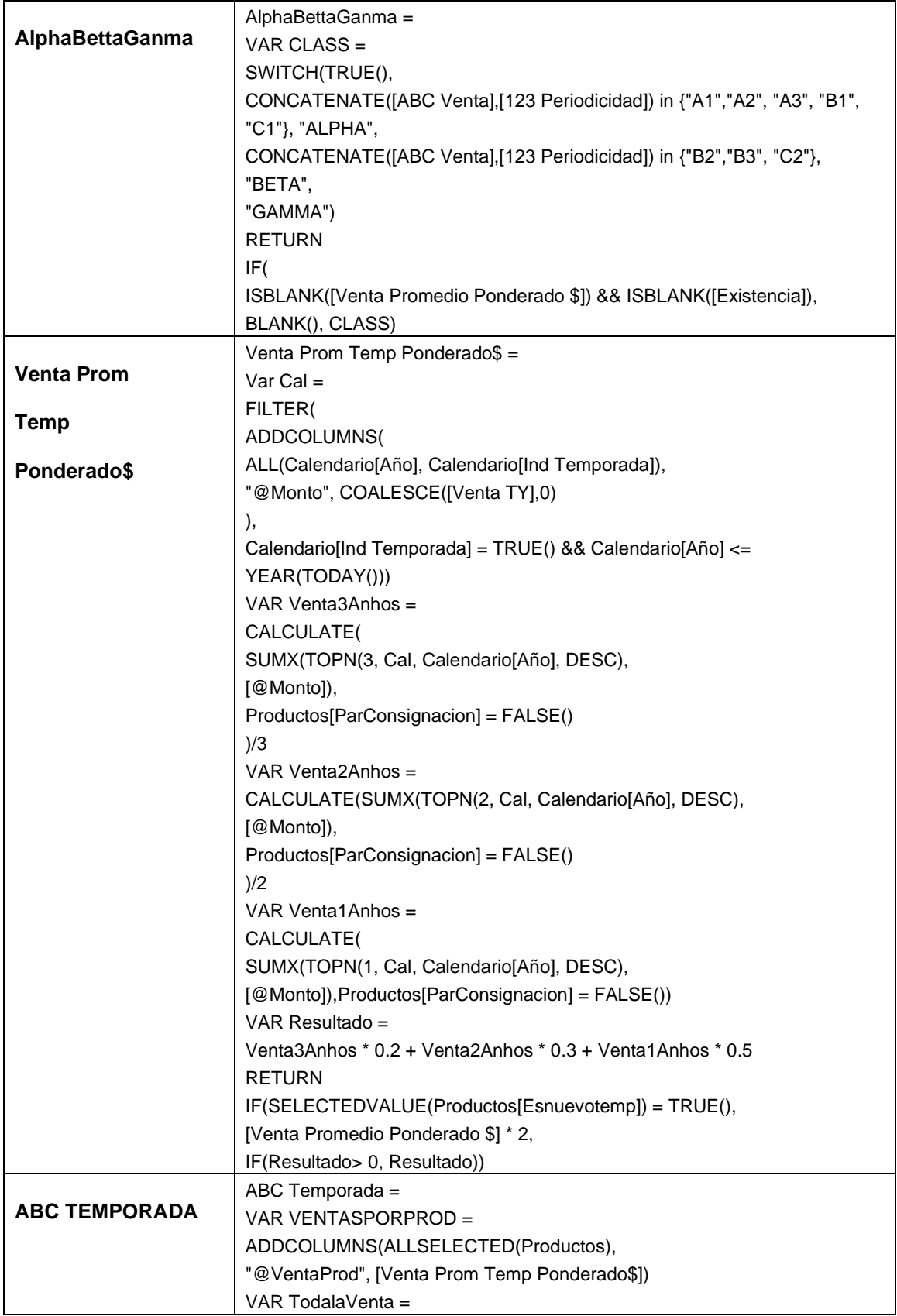

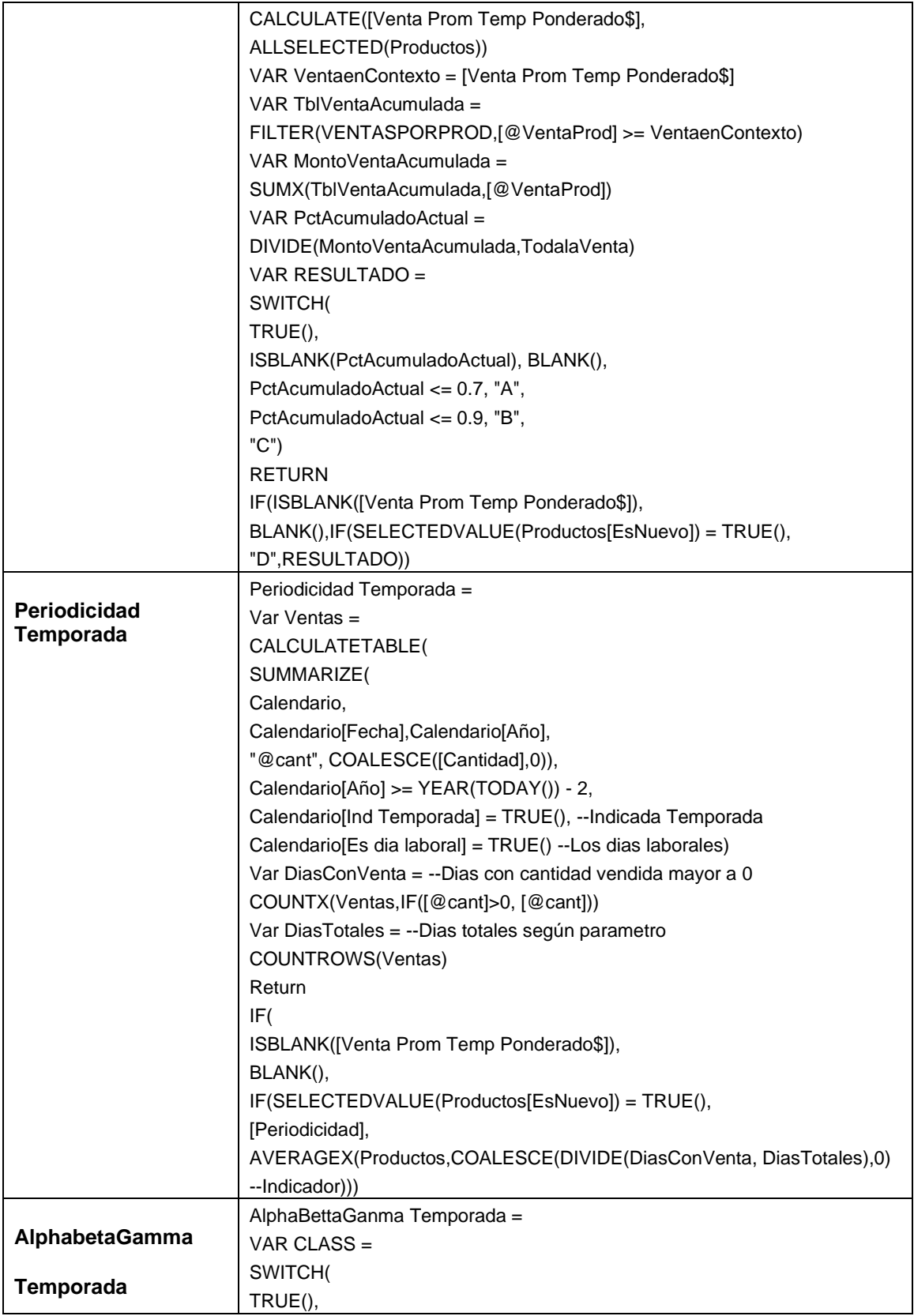

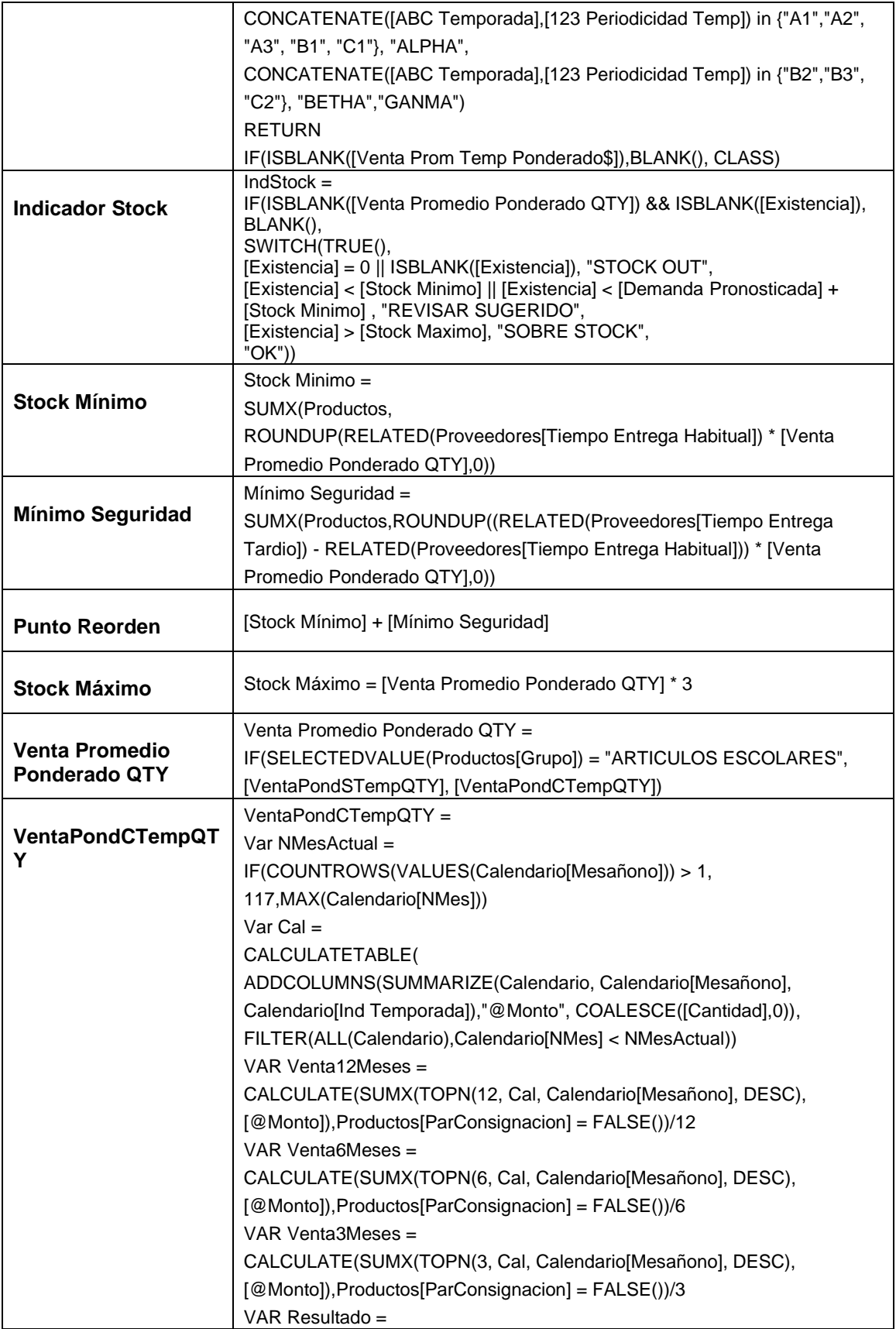

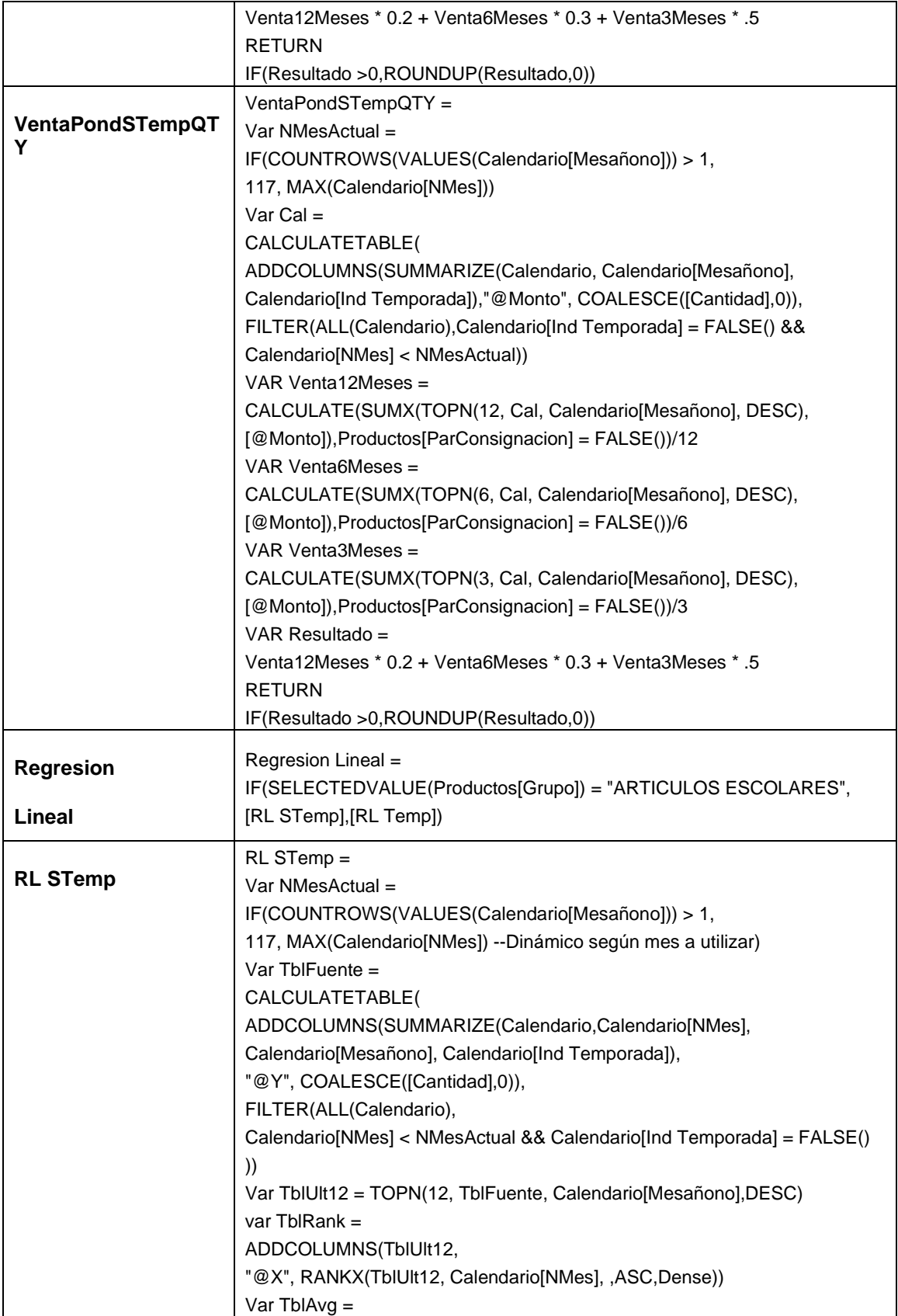

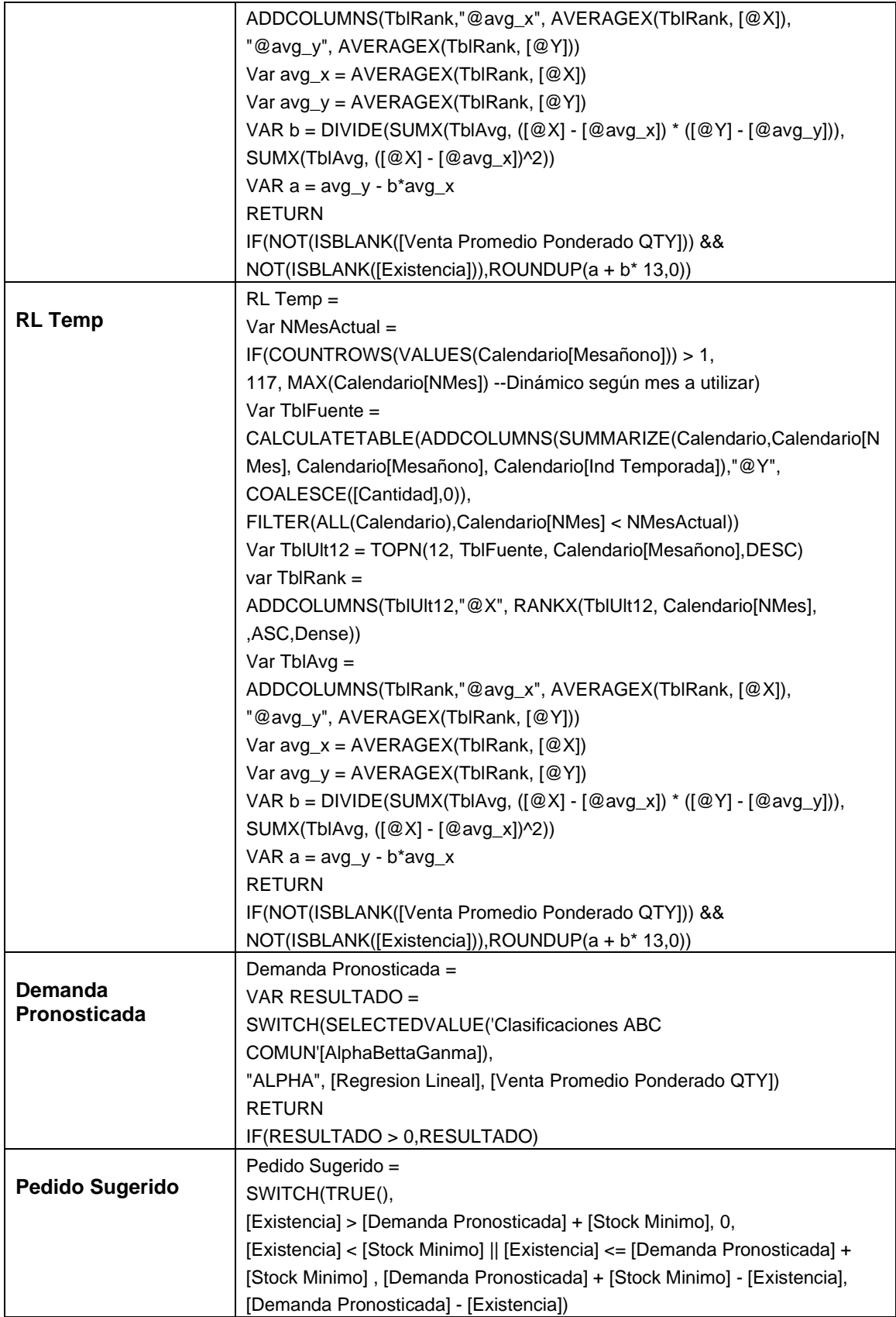

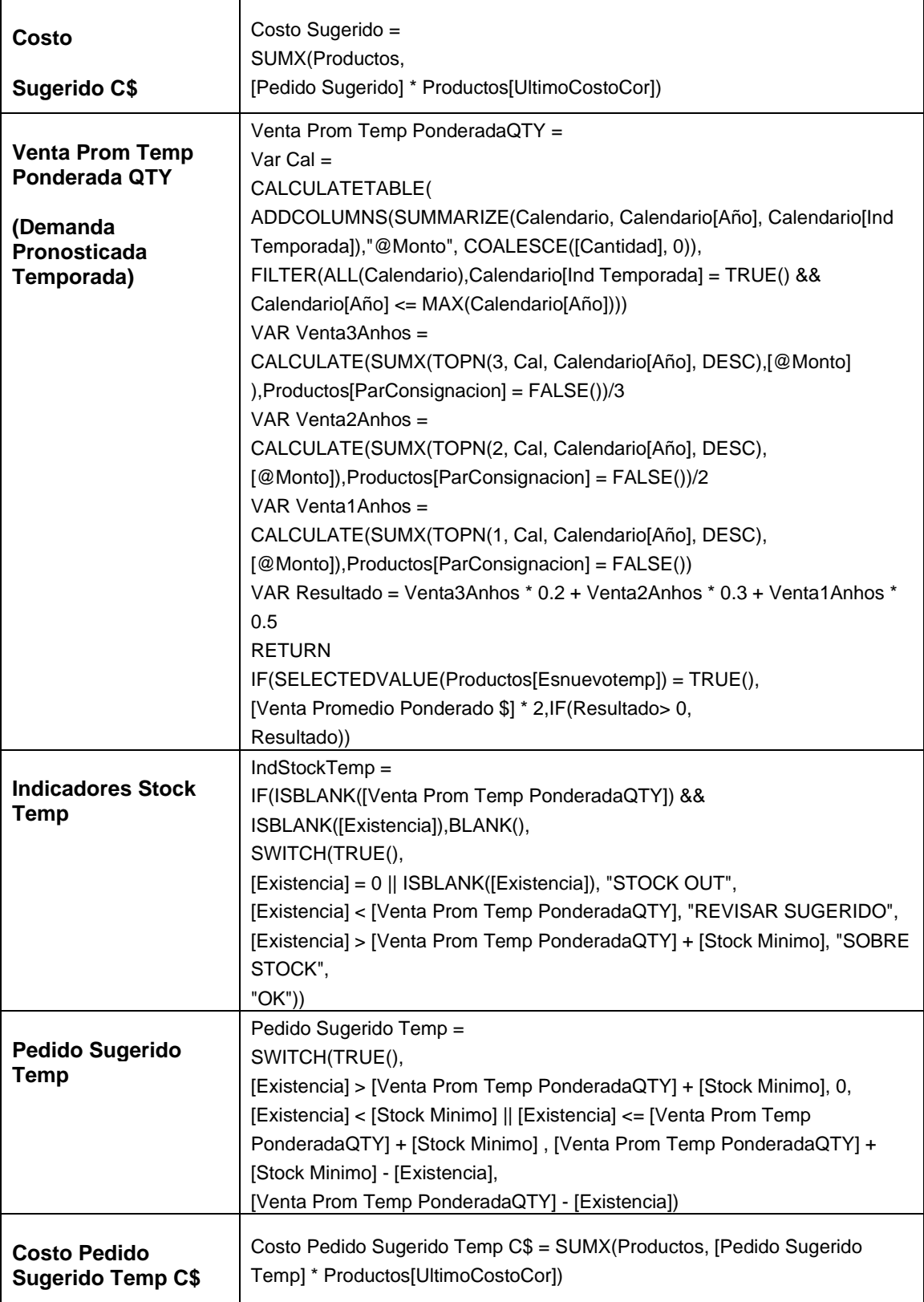

## **12.4. Capturas de Pantalla PBI Planificación de la Demanda**

## **12.4.1. Hoja análisis de demanda**

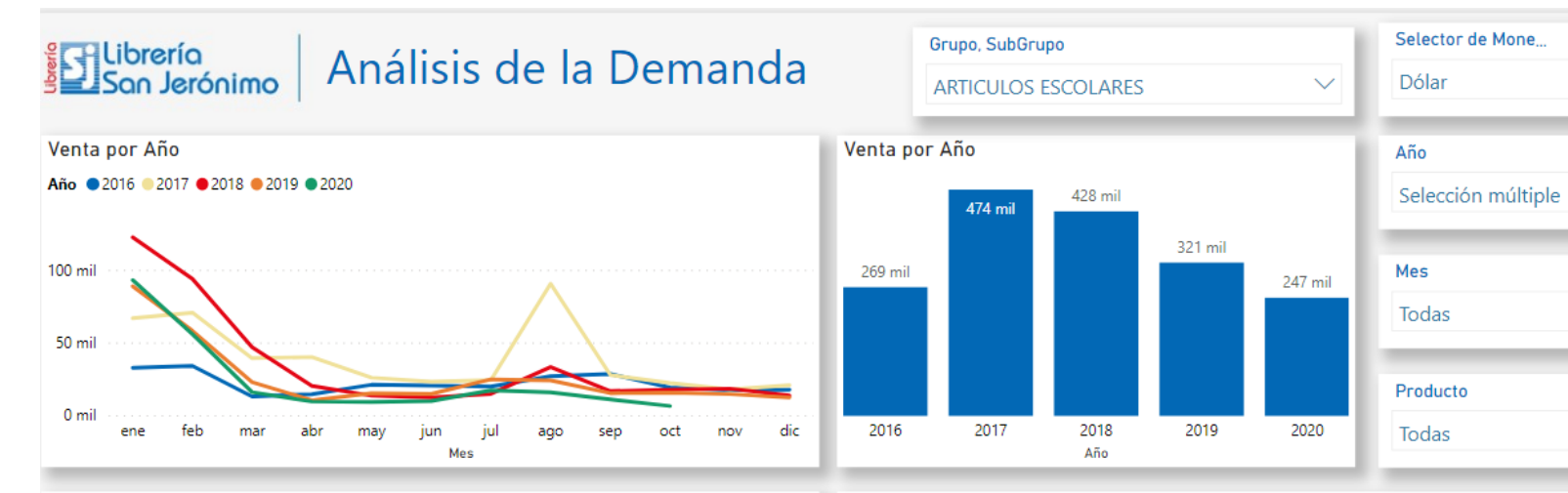

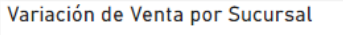

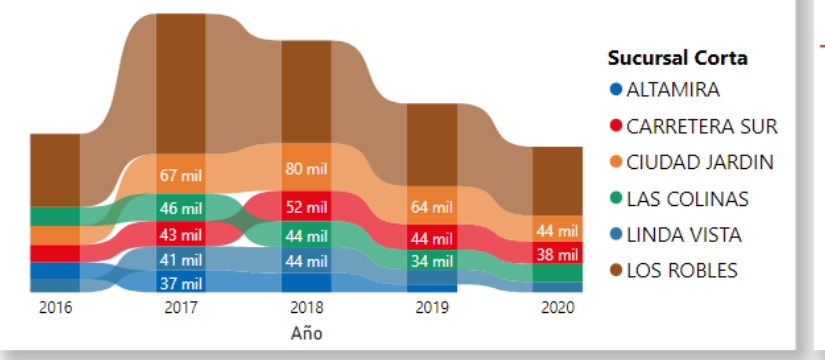

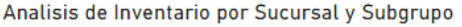

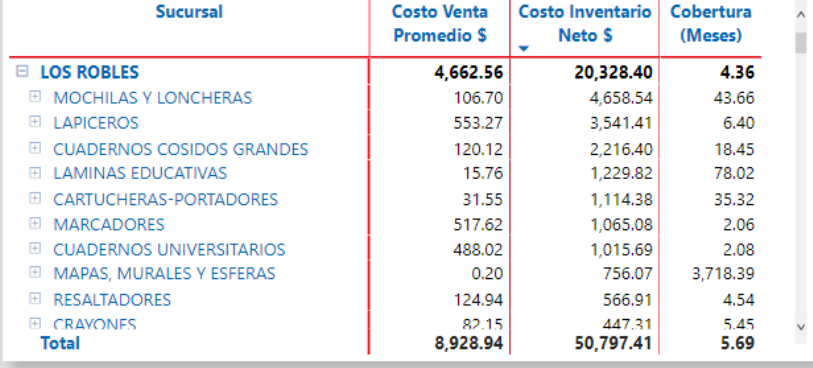

 $\checkmark$ 

 $\checkmark$ 

 $\checkmark$ 

 $\checkmark$ 

 $\checkmark$ 

 $\checkmark$ 

Ō

#### Hoja clasificación inventario  $12.4.2.$

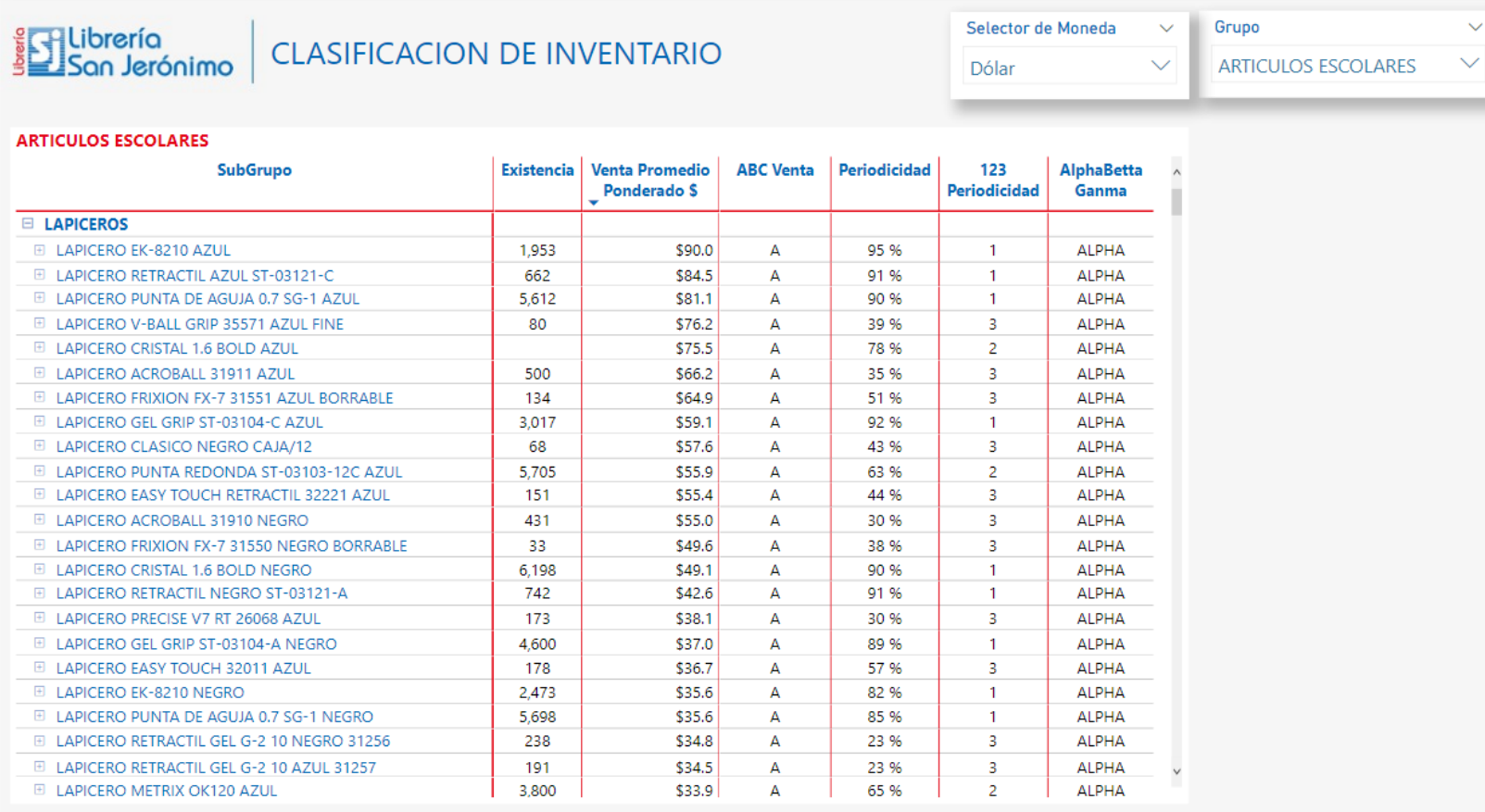

#### $12.4.3.$ Hoja clasificación de inventario temporada

### **ETA** Librería<br>Bez San Jerónimo CLASIFICACION DE INVENTARIO TEMPORADA

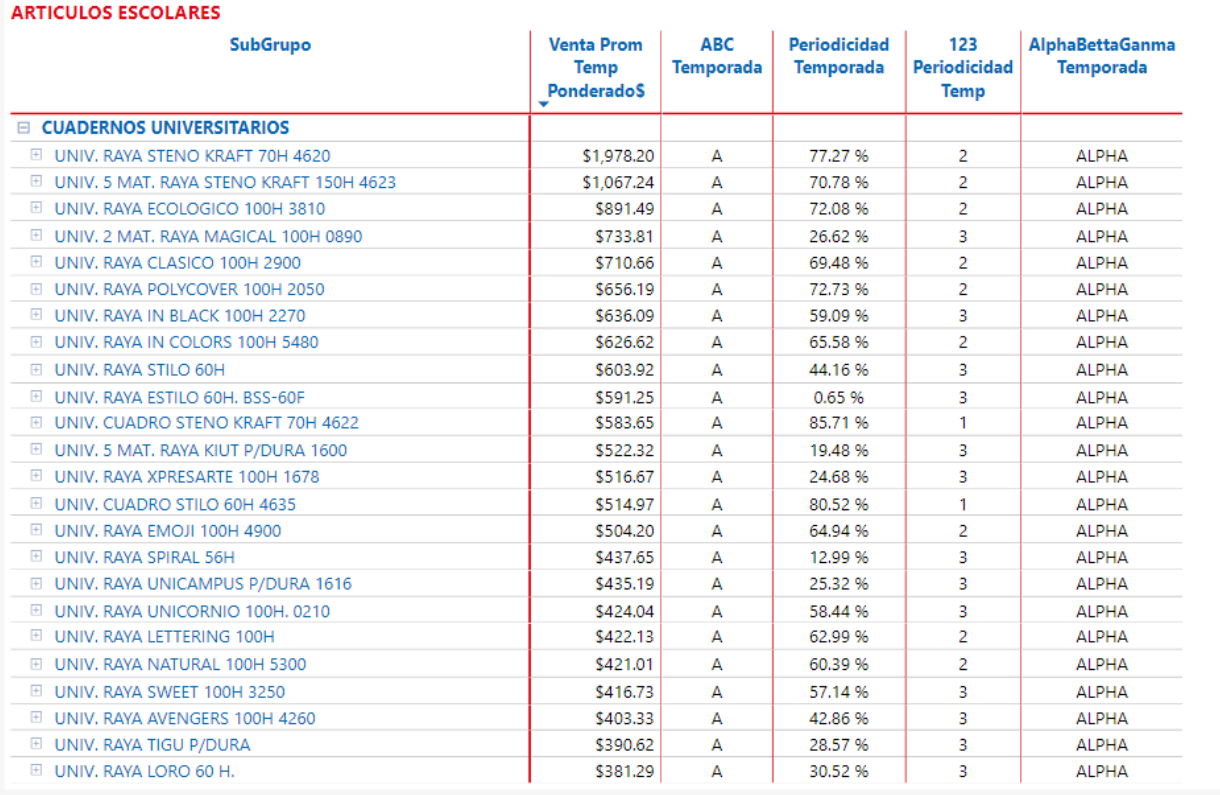

Grupo ARTICULOS ESCOLARES

 $\widehat{\phantom{a}}$ 

#### $12.4.4.$ Hoja pedido sugerido

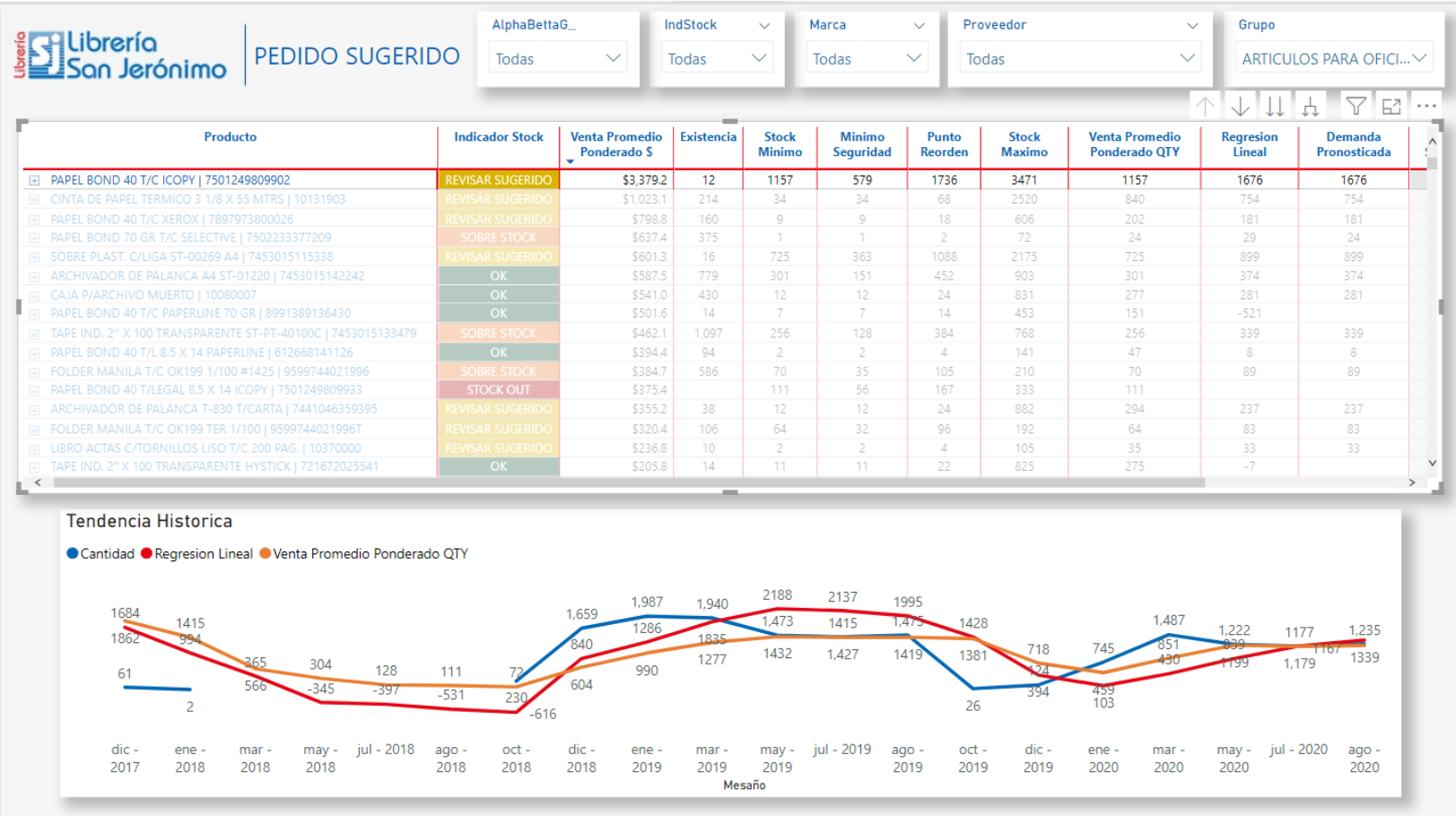

#### Hoja pedido sugerido temporada  $12.4.5.$

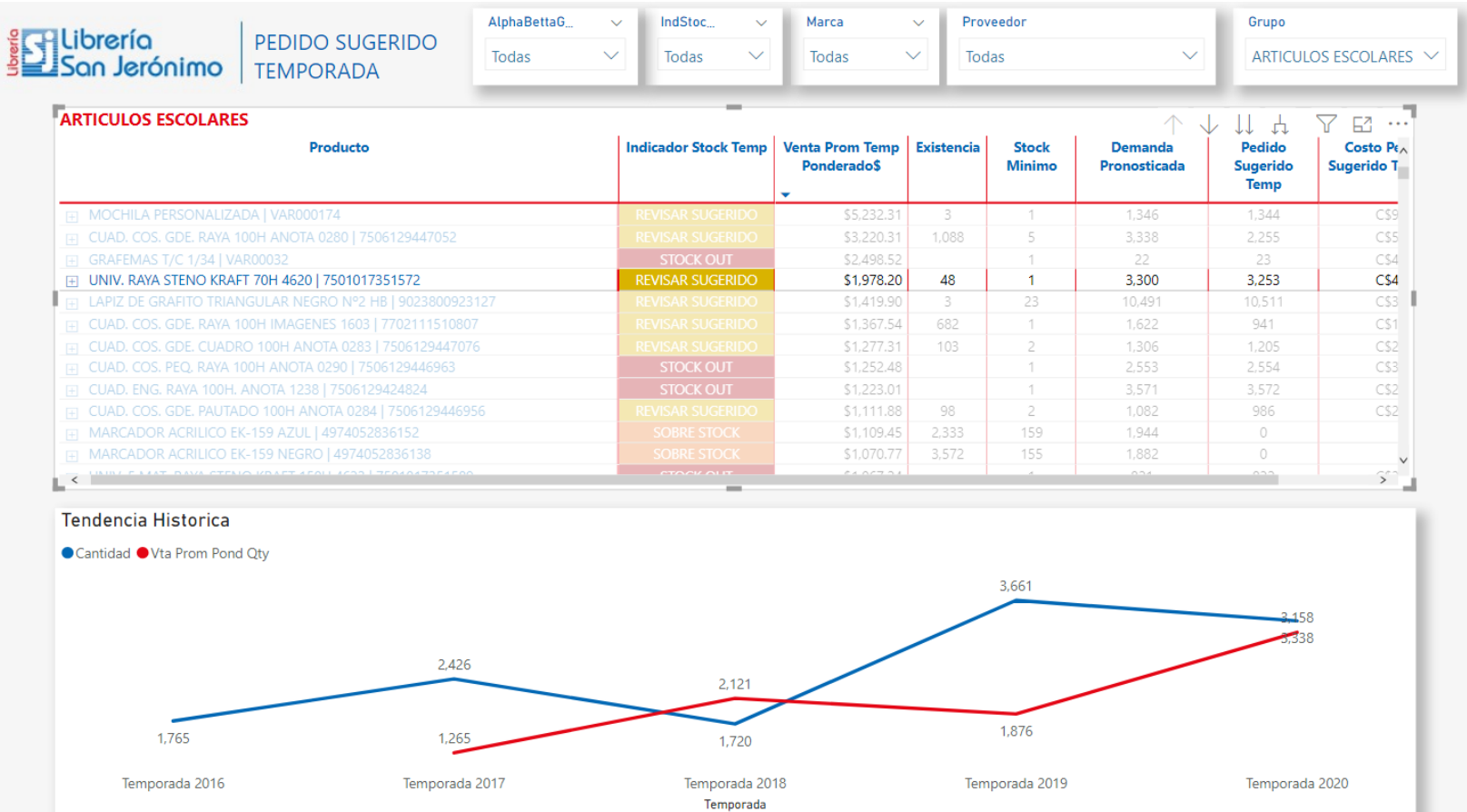